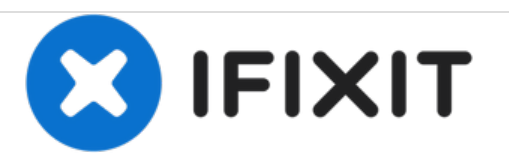

# **PowerBook G4 Aluminio 15" 1.67 GHz Reemplazo del bisel de la pantalla frontal**

Reemplaza un bisel de la pantalla frontal dañado en tu PowerBook G4 Aluminium 15" 1.67 GHz.

Escrito por: Walter Galan

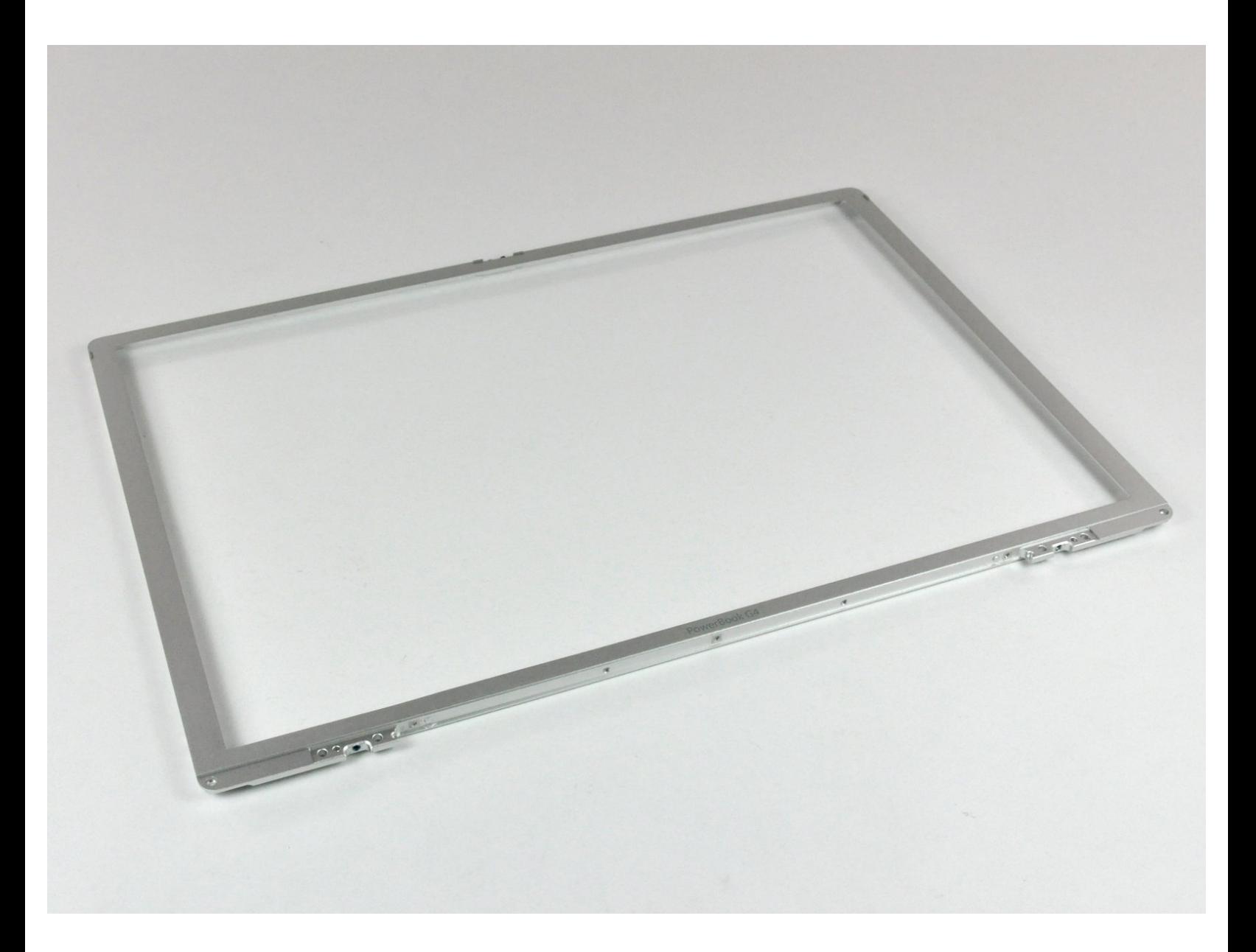

# **INTRODUCCIÓN**

Usa esta guía para reemplazar un bisel de la pantalla frontal agrietado o dañado cosméticamente.

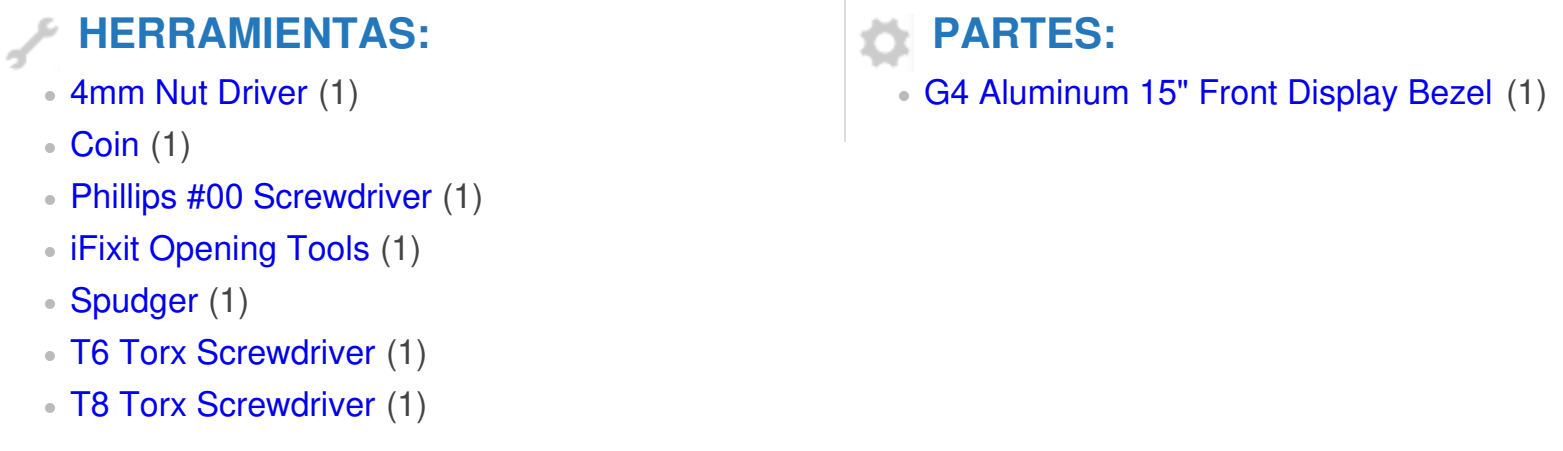

#### **Paso 1 — Batería**

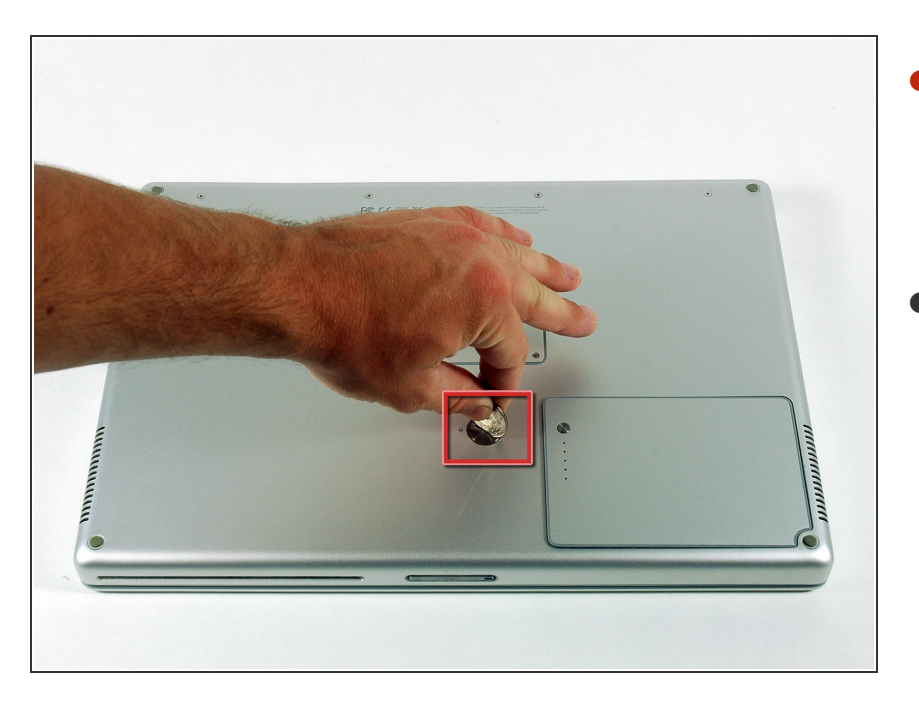

- Usa una moneda para rodar el tornillo bloqueador de la batería 90 grados, en el sentido de las agujas del reloj.  $\bullet$
- Saca la batería de la computadora.

#### **Paso 2 — Carcasa superior**

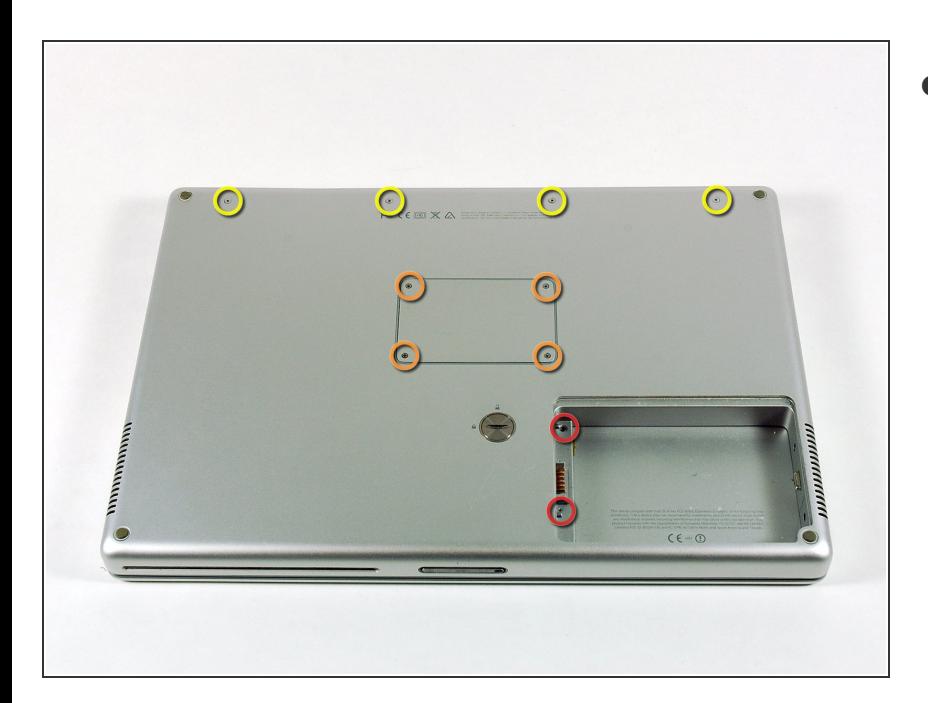

- Saca los 10 tornillos siguientes:
	- Dos tornillos Phillips de 3 mm, del compartimento da la batería, en ambos los lados de los contactos de la batería.
	- Cuatro tornillos Philips de 3 mm, alrededor del compartimento de la memoria.
	- **Cuatro tornillos Phillips de 16** mm, al lo largo de la bisagra.

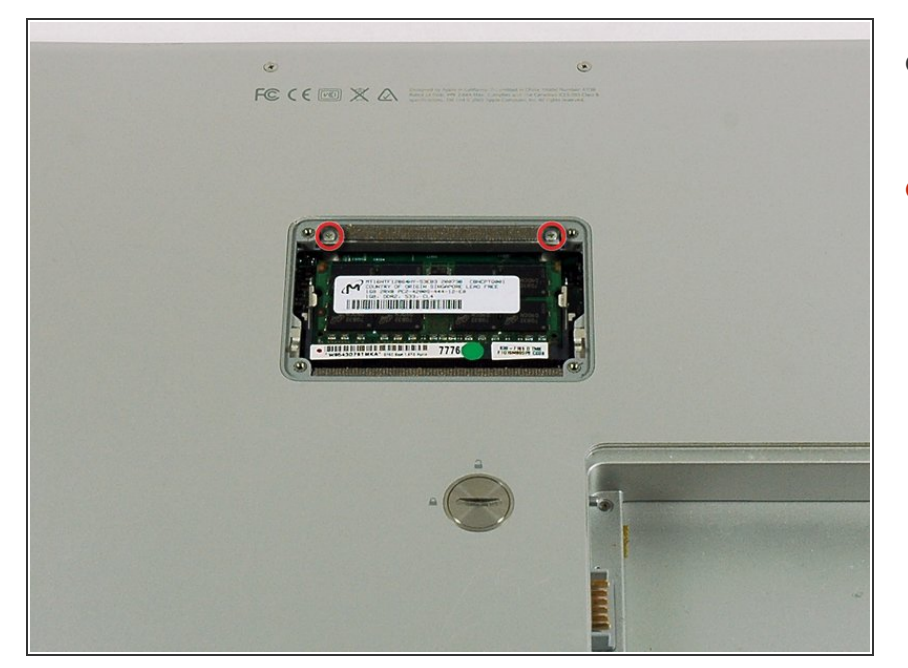

- Saca la tapa del compartimento de la memoria.  $\bullet$
- Saca los dos tornillos Phillips de 12 mm, Phillips en el soporte, en la parte superior del compartimento de la memoria.  $\bullet$

#### **Paso 4**

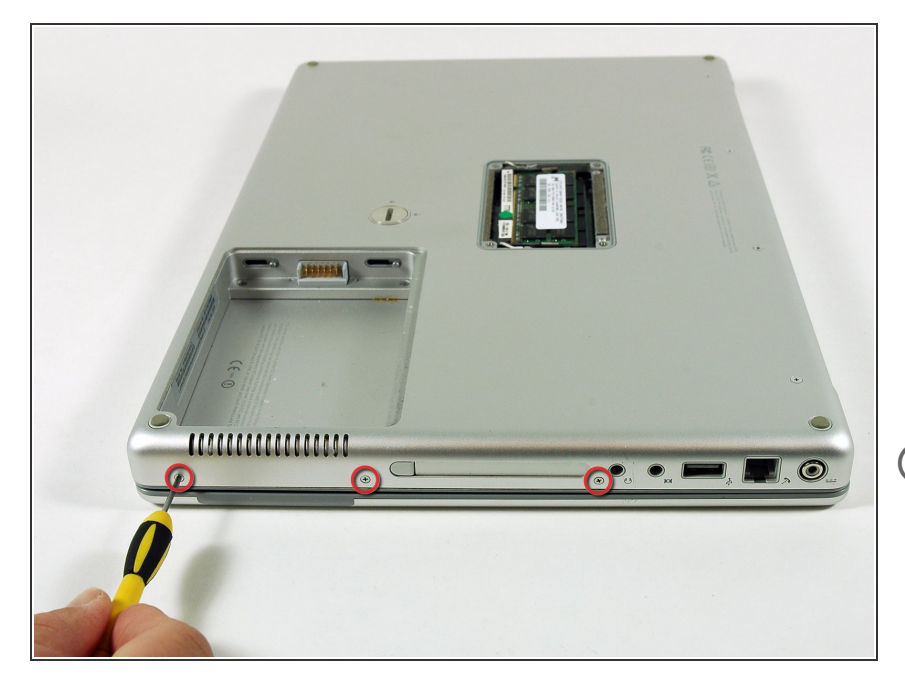

- Gira el ordenador 90 grados en el sentido de las agujas del reloj para que el receptáculo de alimentación quede frente a ti.
- Quita los tres tornillos Phillips de 3 mm a lo largo del borde de la caja inferior.  $\bullet$
- Al reemplazar estos tornillos, debes instalarlos en el orden correcto. Comienza instalando el tornillo más cercano a la bisagra de la pantalla, luego trabaja hacia la parte frontal del ordenador.

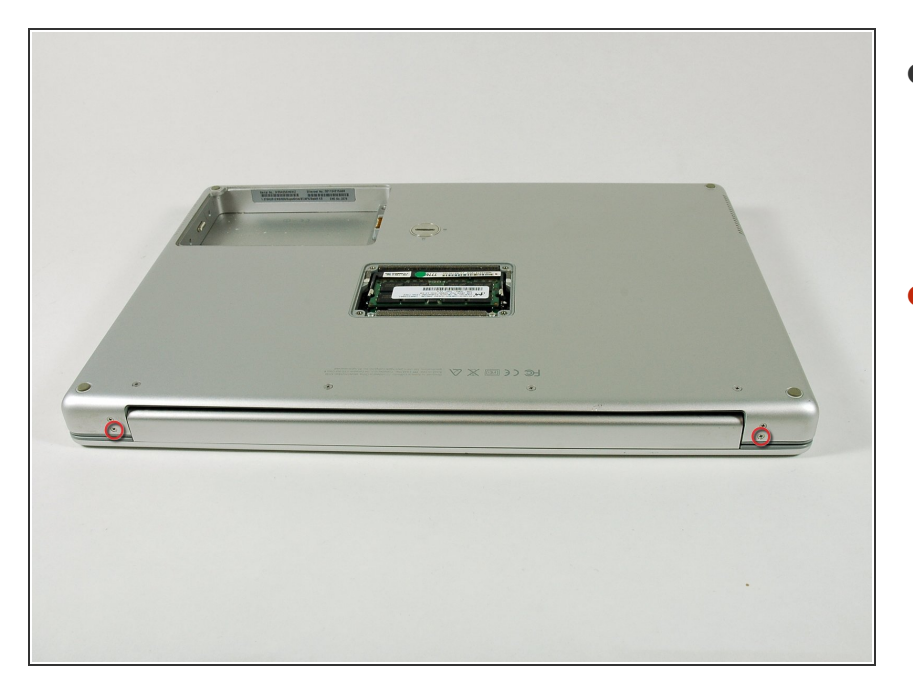

- Gira la computadora 90 grados en el sentido de las agujas del reloj, de forma a que la bisagra esté orientada hacia ti.  $\bullet$
- Saca los tornillos Phillips de 5 mm inferiores, de cada lado de la bisagra (dos en el total).  $\bullet$

# **Paso 6**

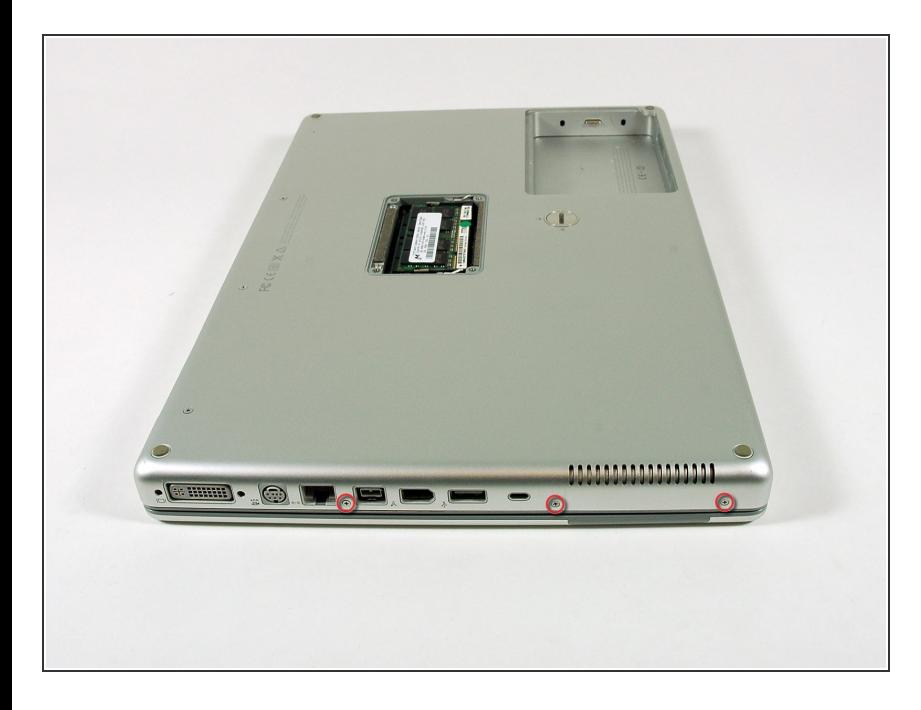

- Gira la computadora 90 grados en el sentido de las agujas del reloj, de forma que los puertos estén orientados hacia ti.
- Saca los tres tornillos Phillips de 3 mm, a lo largo del borde de la caja inferior.  $\bullet$
- Cuando sustituyas estos tornillos, deberás instalarlos en la orden correcta. Empieza por el más cercano de la bisagra de la pantalla y sigue en dirección a la parte delantera del ordenador. Ten cuidado para no ponerlos en los dos agujeros de los lados del puerto de la salida de vídeo.  $\bullet$

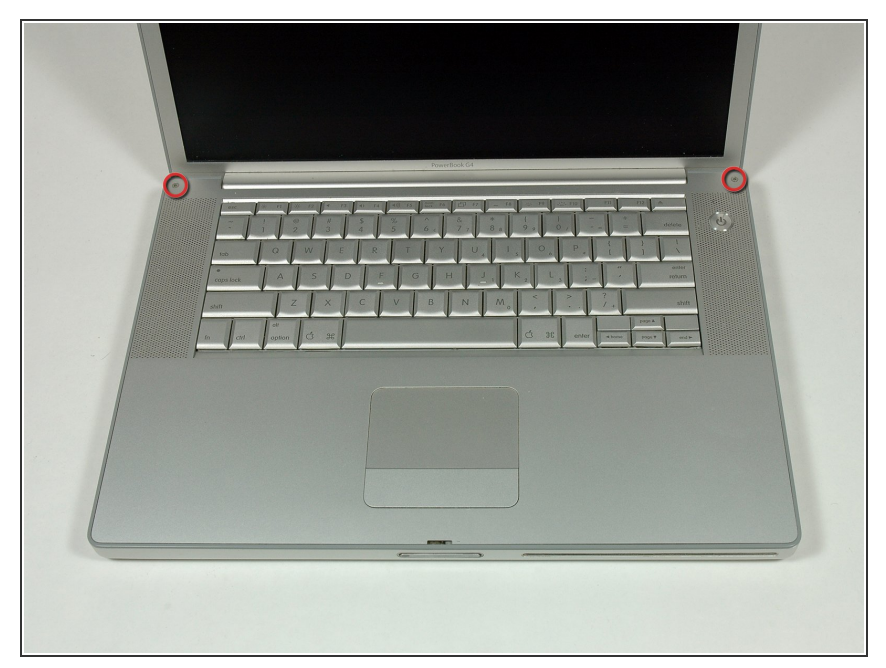

- Voltea la computadora y levanta la pantalla.  $\bullet$
- Saca los dos tornillos hexagonales de 1,5 mm, de 4,2 mm de largo, en las esquinas superiores de la caja superior.  $\bullet$
- Podrás usar un destornillador Torx T6, pero su uso reiterado estropeará los tornillos.

#### **Paso 8**

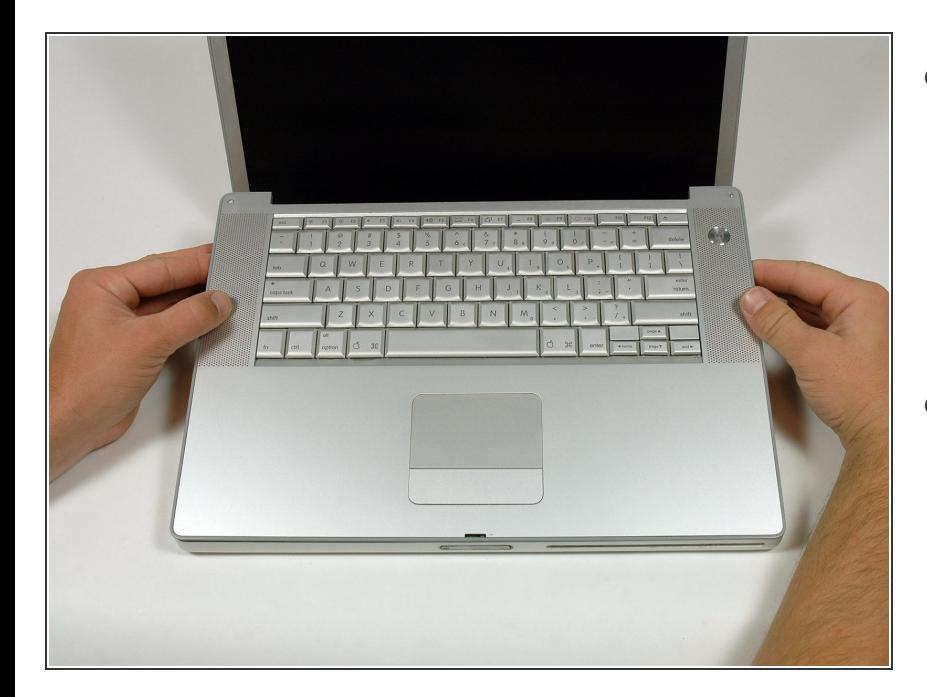

- Sujeta las esquinas traseras de la caja superior y tira hacia arriba.
	- No tires de la carcasa superior todavía; aún necesitas desconectar el cable del teclado y del panel táctil.
- Levanta la parte posterior de la caja y trabaja con los dedos a los lados, liberando la caja a medida que avanzas. Una vez que hayas liberado los lados, es posible que debas mover la caja hacia arriba y hacia abajo para liberar el frente de la caja superior.  $\bullet$

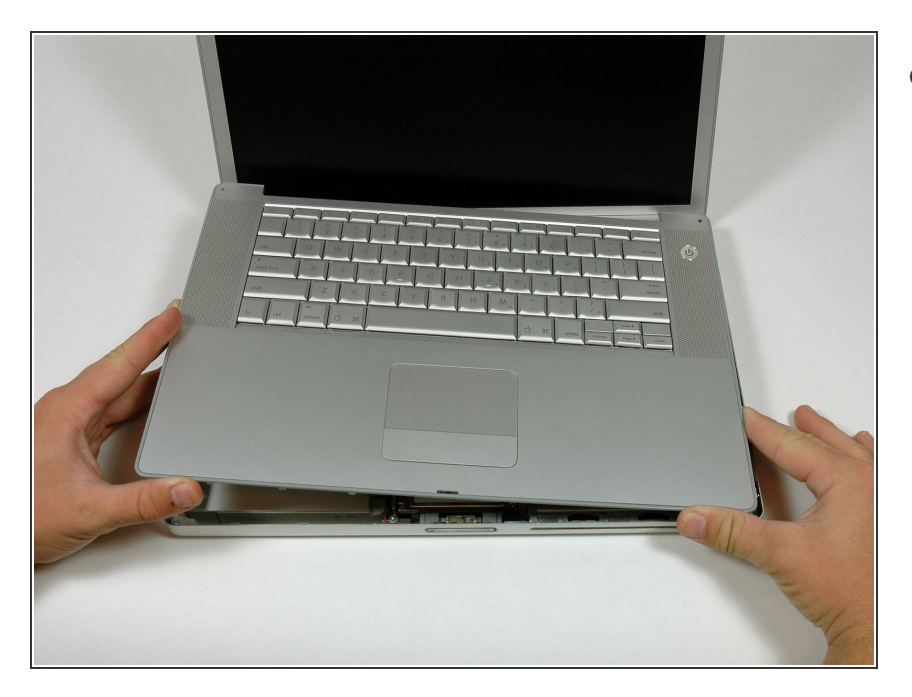

Gira la caja superior hacia arriba y en dirección a la pantalla, de forma a que la caja superior se apoye en ella.  $\bullet$ 

#### **Paso 10**

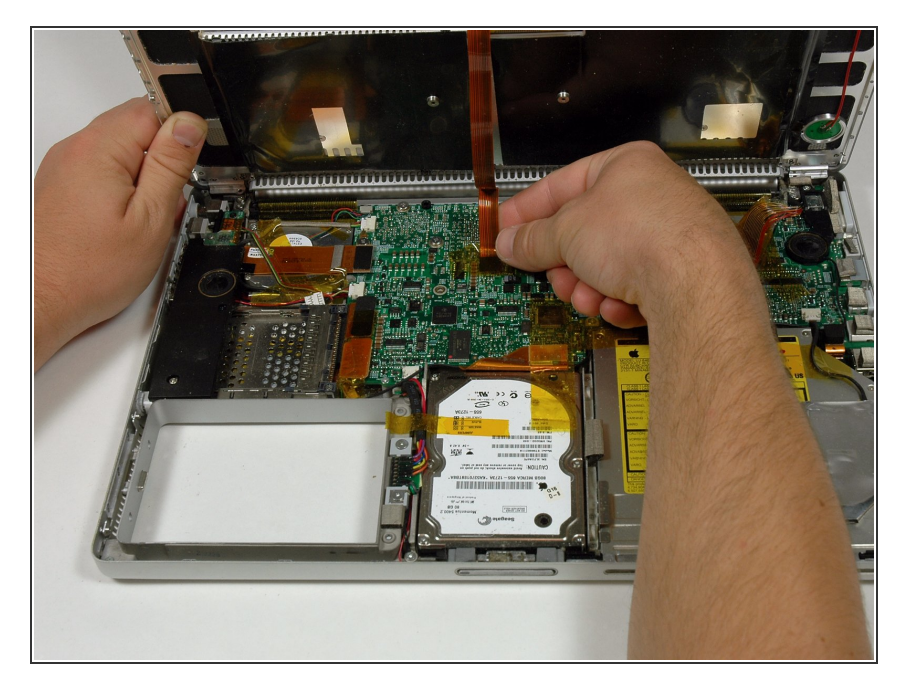

- Quita la cinta ámbar que sujeta la cinta del trackpad a la placa lógica.  $\bullet$
- Desconecta la cinta del trackpad de la placa lógica sacando el conector.  $\bullet$
- Saca la caja superior del ordenador.

#### **Paso 11 — Sensor de luz ambiental izquierda**

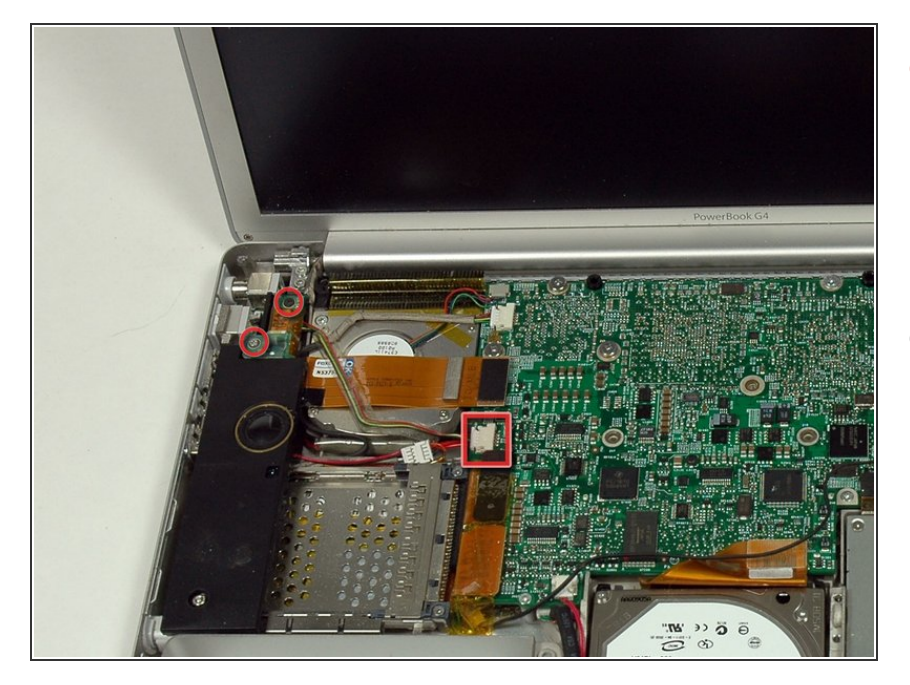

- Quita los dos tornillos Phillips de 3 mm que sujetan el sensor de luz ambiental izquierdo. Uno es plateado y el otro negro, o ambos negros.  $\bullet$
- Desconecta el cable de la placa lógica y quita el sensor de luz ambiental izquierdo de tu ordenador.  $\bullet$

#### **Paso 12 — Altavoz izquierdo**

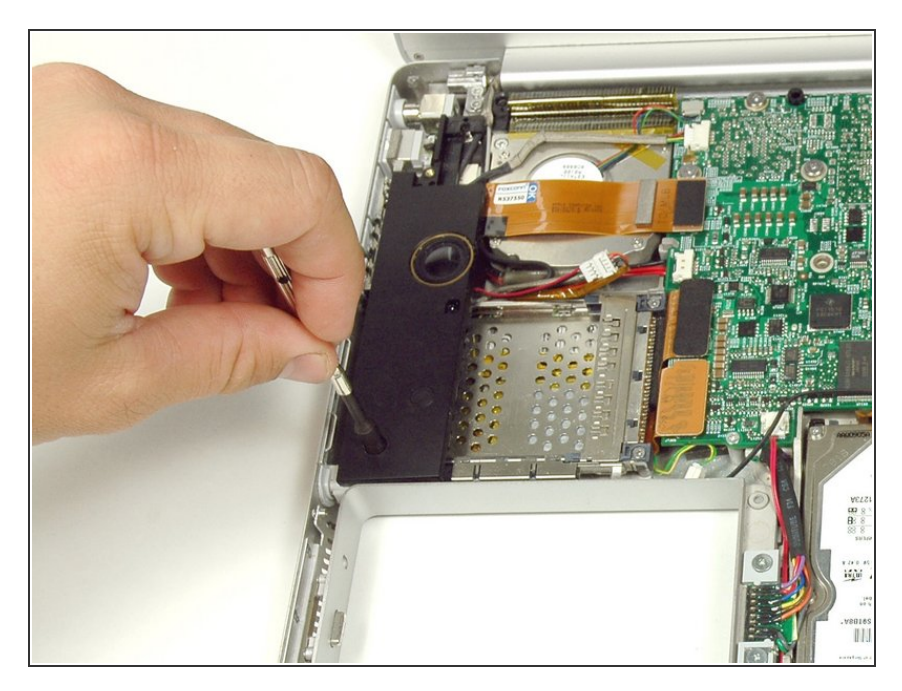

Quita la tuerca hexagonal de 4 mm que fija el altavoz izquierdo.  $\bullet$ 

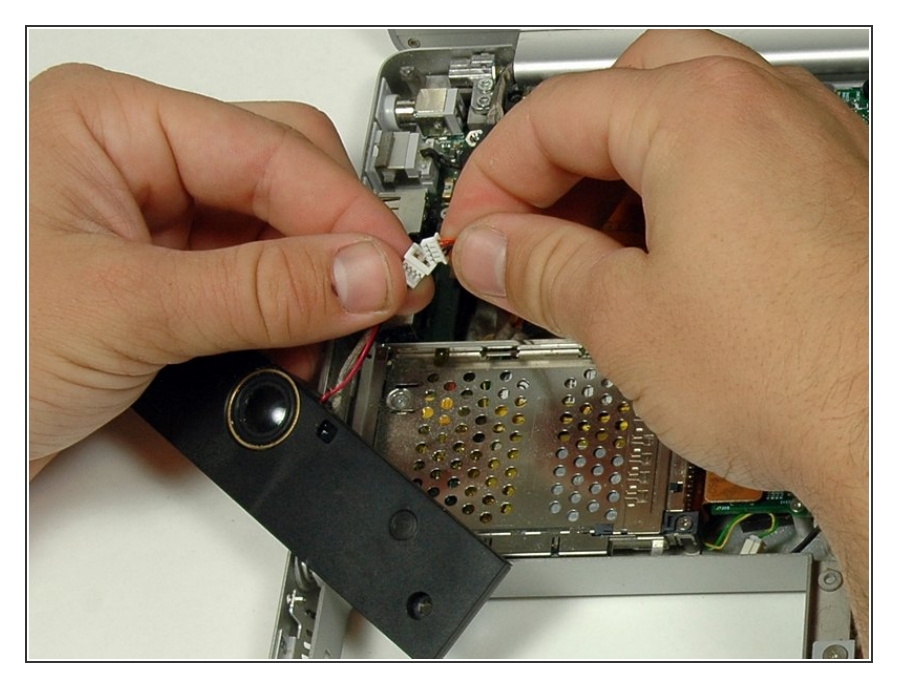

Desconecta el cable del altavoz izquierdo.  $\bullet$ 

# **Paso 14 — Canastilla para tarjetas PC**

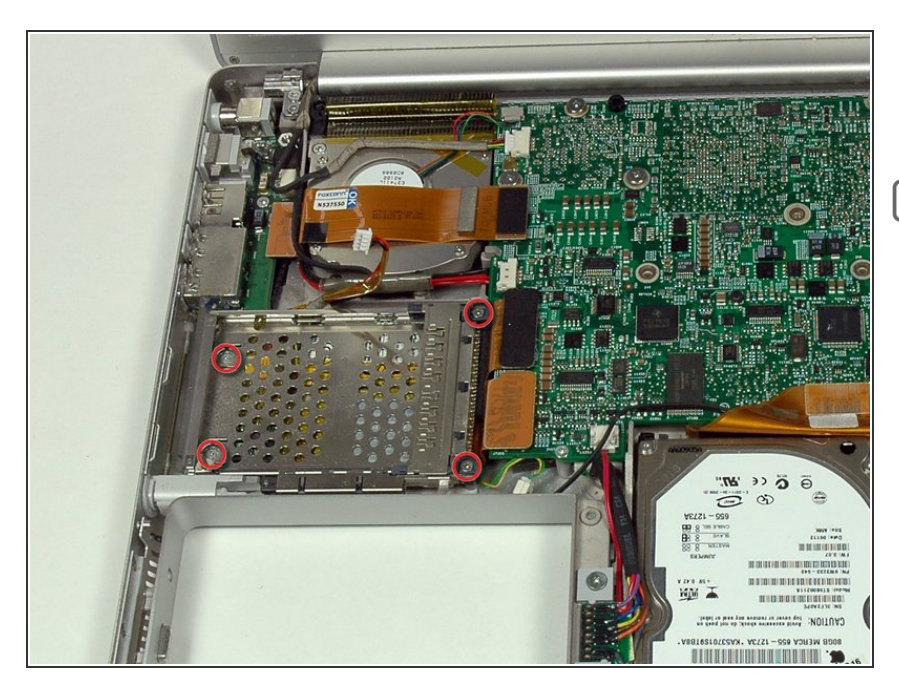

- Quita los cuatro tornillos Phillips de la caja de la tarjeta PC.  $\bullet$
- **Los dos tornillos más largos van en** el lado derecho de la caja de la tarjeta.

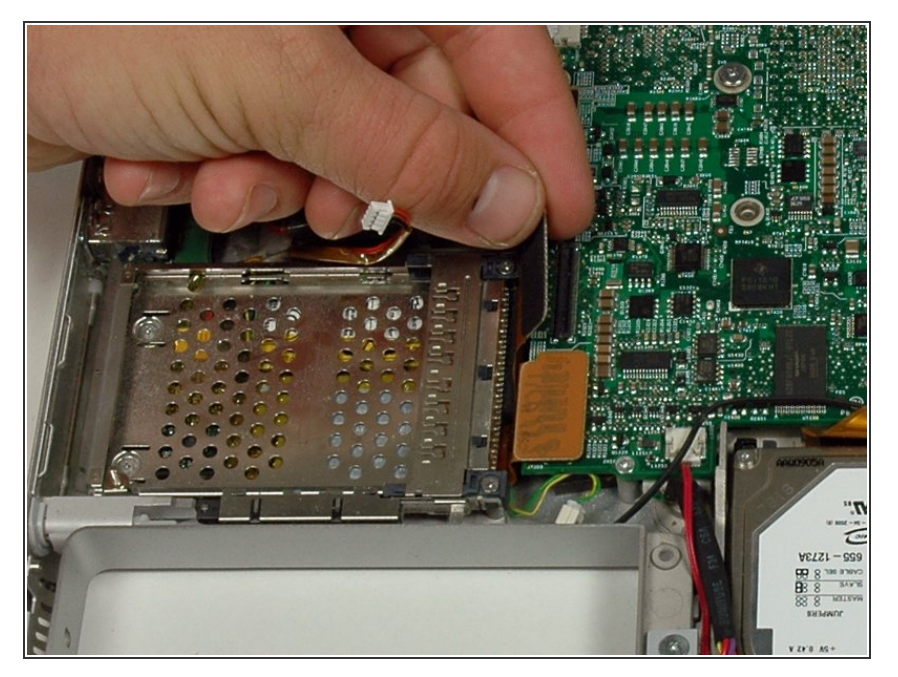

Desconecta el cable de la tarjeta de PC de la placa lógica.  $\bullet$ 

#### **Paso 16**

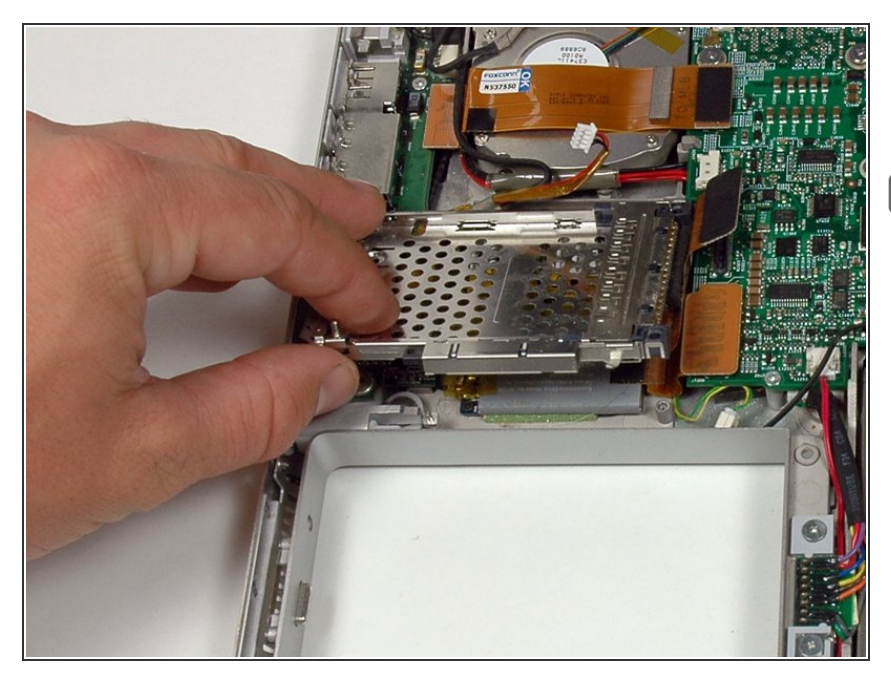

- Levanta la caja de la tarjeta de PC y extráela del ordenador.
- Cuando reemplaces la caja de la tarjeta de PC, asegúrate de conectarla al poste en el botón de expulsión de metal.  $\boxed{\star}$

# **Paso 17 — Conjunto de la pantalla**

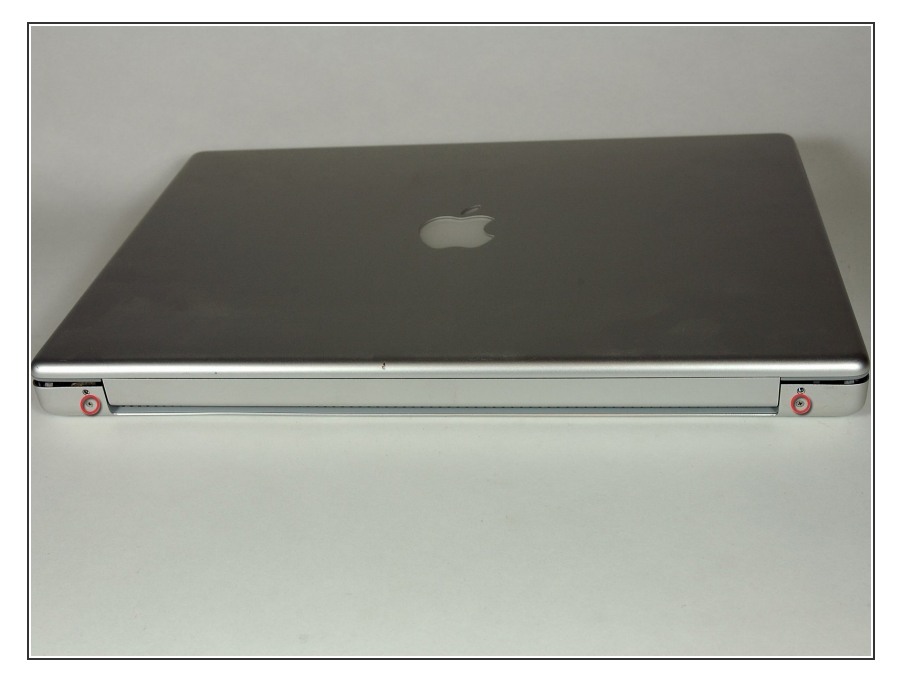

- Cierra la pantalla y gira el lado de la bisagra del ordenador hacia ti.  $\bullet$
- **Quita los tornillos Phillips restantes** de 5.2 mm a cada lado de la bisagra (dos tornillos en total).

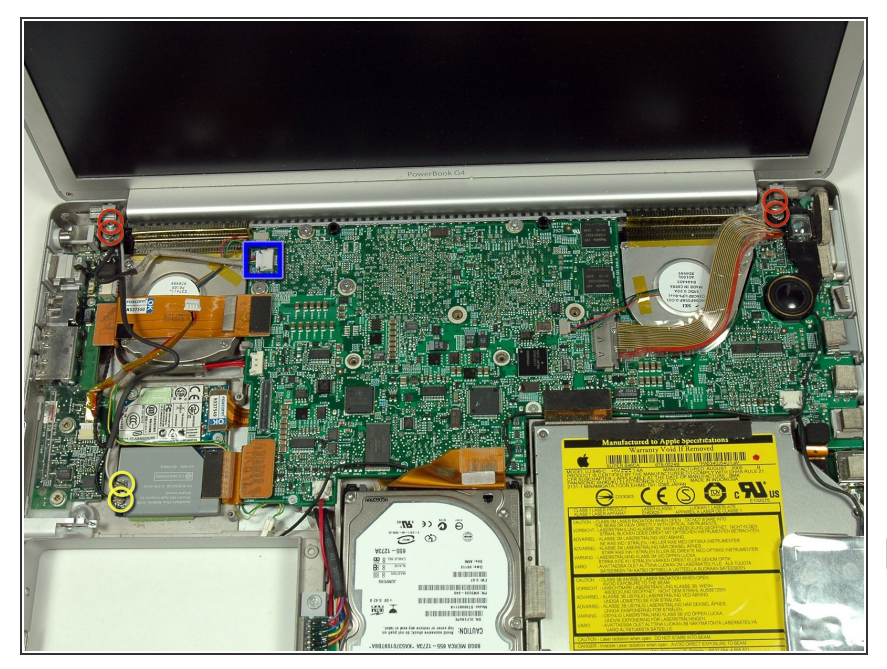

- Sosten la pantalla con una mano mientras quitaslos tornillos T8 restantes.
- Quita los dos tornillos superiores Torx T8 de 10 mm de rosca completa de cada lado de la pantalla, luego los dos tornillos inferiores de 13 mm con vástago (cuatro tornillos en total).  $\bullet$
- Cuando reemplaces la pantalla, asegúrate de que los tornillos correctos pasen por el bucle de tierra del cable de datos de la pantalla.
- Desconecta los dos cables de antena de la tarjeta del airport/bluetooth (que se muestra en círculos amarillos), así como el cable de la pantalla (conector ancho en la esquina superior derecha) y el cable en la esquina superior izquierda de la placa lógica (que se muestra en el cuadrado azul).  $\bullet$

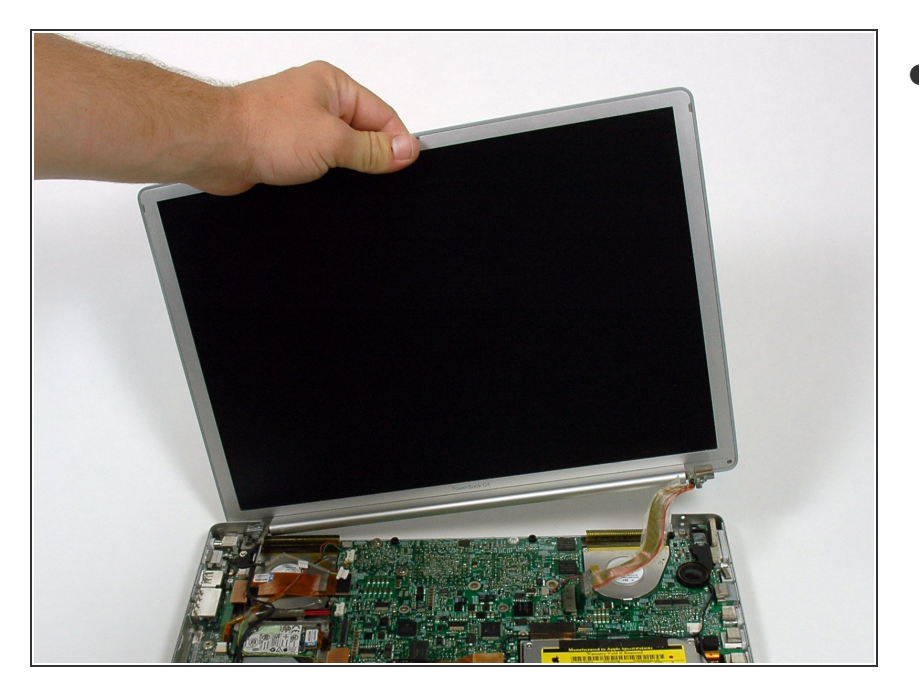

Levanta el ensamblaje de la pantalla de la caja inferior.  $\bullet$ 

#### **Paso 20 — Bisel de la pantalla trasera**

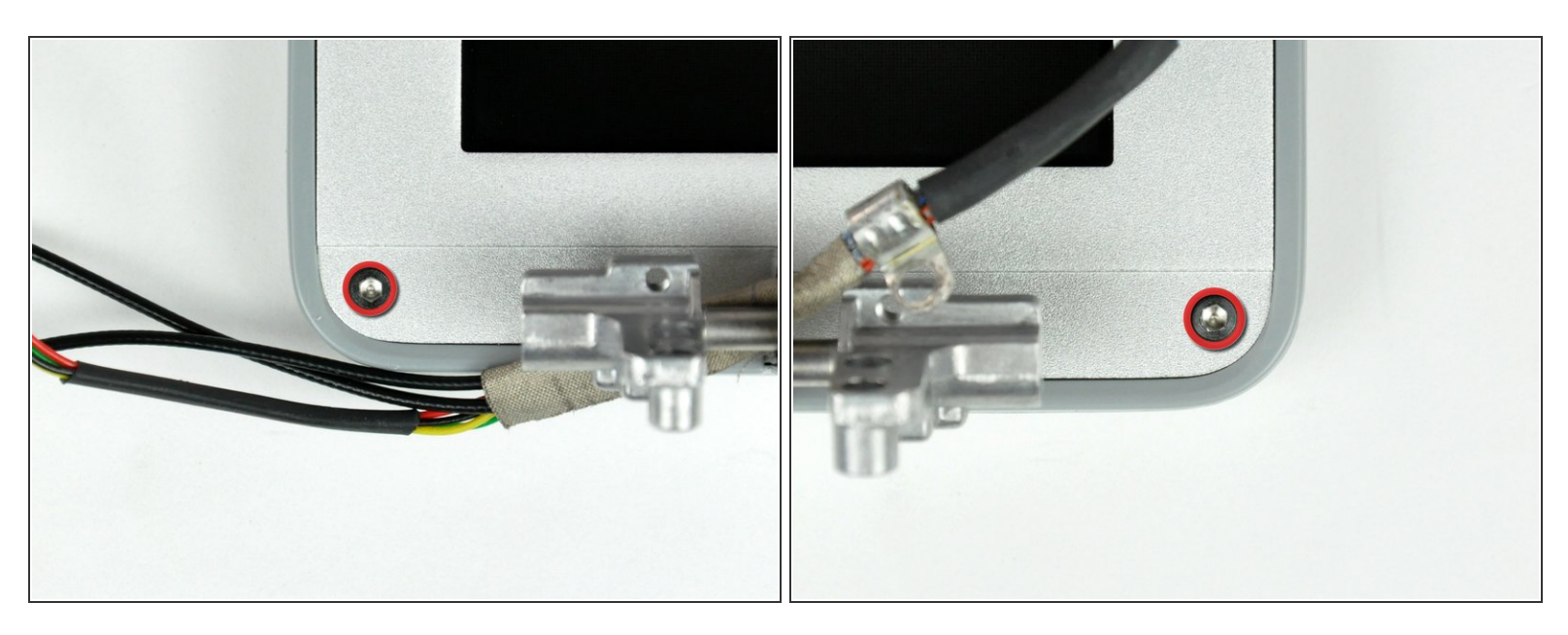

- Quita los dos tornillos hexagonales de 6 mm de largo y 1,5 mm cerca de las esquinas inferiores izquierda y derecha de la pantalla.  $\bullet$
- $(i)$  Un destornillador Torx T6 funciona bien.

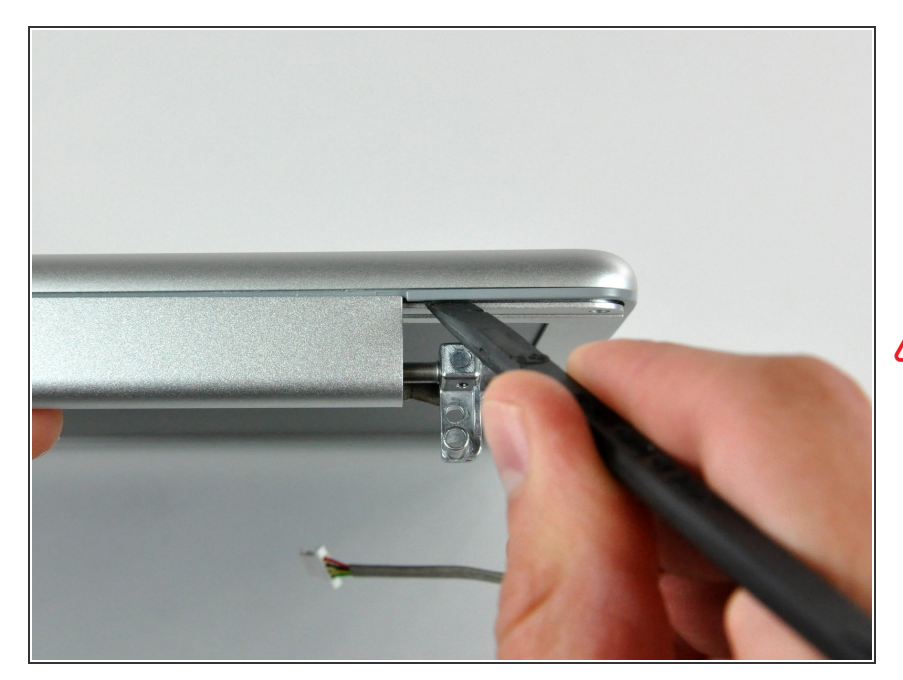

- Inserta el extremo plano de un spudger entre el bisel de la pantalla frontal y el borde de plástico unido al bisel trasero cerca de la esquina inferior izquierda de la pantalla.  $\bullet$
- **No** insertes el spudger entre el borde de plástico del bisel de la pantalla trasera y la placa de aluminio del bisel de la pantalla trasera.

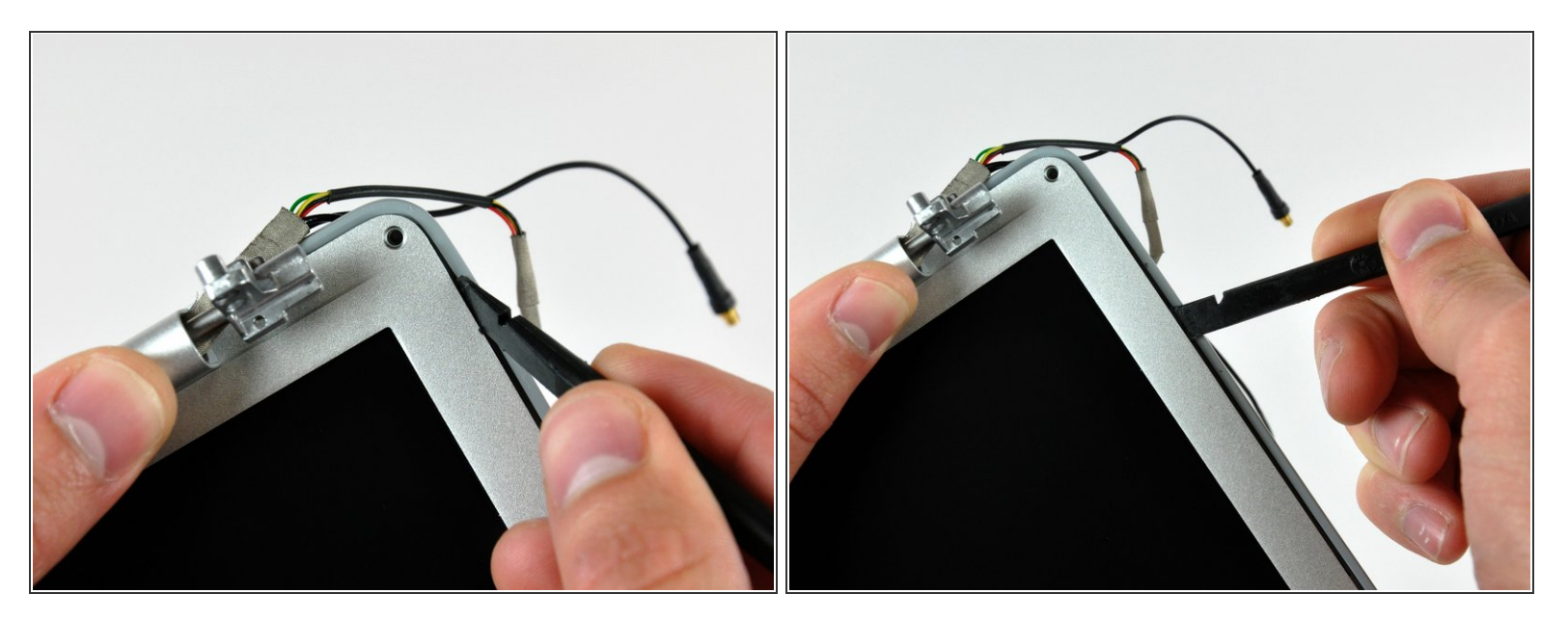

- Con tu spudger todavía insertado debajo del bisel de la pantalla frontal, muévelo alrededor de la esquina inferior izquierda de la pantalla.  $\bullet$
- Gira el spudger lejos de ti para levantar el bisel de la pantalla trasera de las pestañas de aluminio en el bisel de la pantalla frontal.  $\bullet$
- Ábrete camino por el costado de la pantalla hasta que el bisel de la pantalla trasera se haya separado del bisel de la pantalla frontal.  $\bullet$

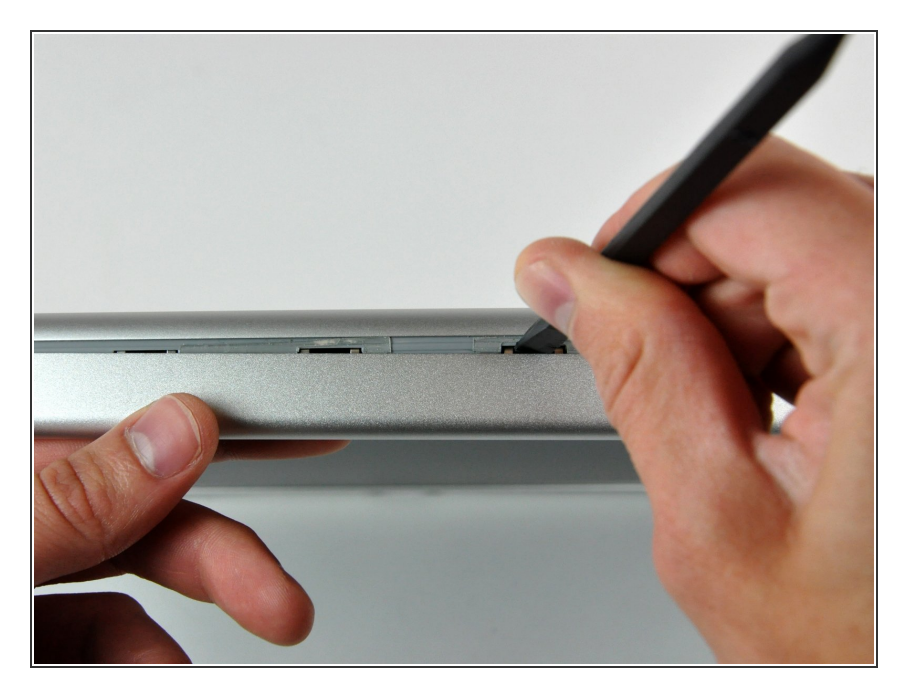

- Inserta el extremo plano de un spudger entre el bisel de la pantalla trasera y la tapa del embrague.  $\bullet$
- Gira el spudger para soltar el bisel trasero de la tapa del embrague.  $\bullet$

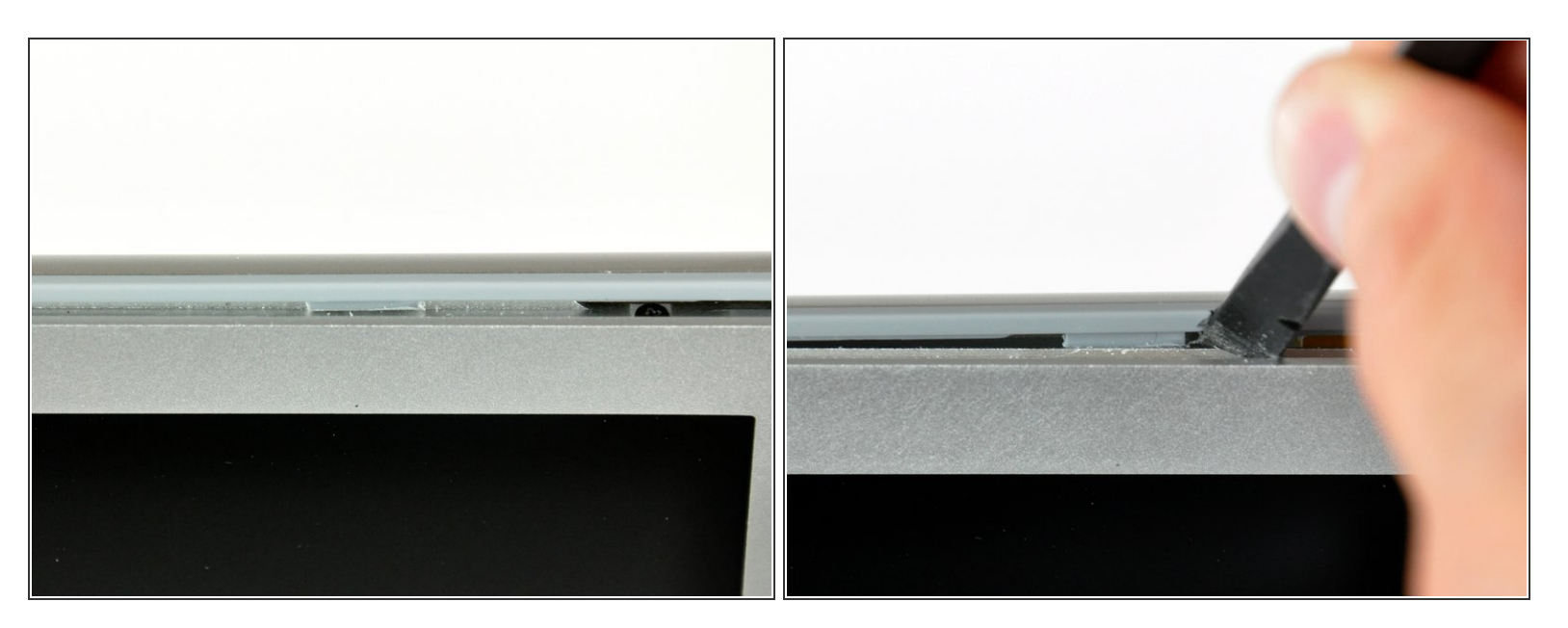

- Repite los pasos anteriores para separar el lado derecho del bisel de la pantalla trasera de la pantalla.
- Usa tu spudger para hacer palanca en los clips de retención de plástico en el bisel de la pantalla trasera sobre las pestañas de aluminio levantadas en el bisel de la pantalla frontal.  $\bullet$
- En este punto, los clips en los bordes izquierdo y derecho del bisel de la pantalla trasera deben estar libres de las pestañas de aluminio levantadas en el bisel de la pantalla frontal. Si no lo están, usa un spudger para hacer palanca más allá del bisel de la pantalla frontal.  $\bullet$

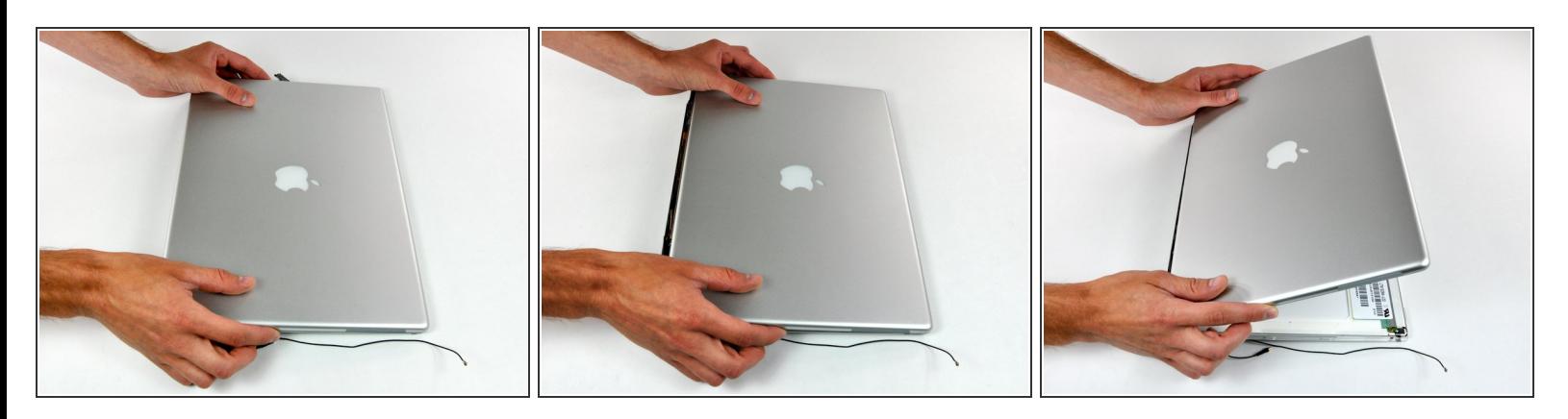

- Levanta ligeramente el borde inferior del bisel de la pantalla trasera y empújalo hacia el borde superior de la pantalla, liberando los clips a lo largo del borde superior del bisel de la pantalla trasera.  $\bullet$
- Gira el bisel de la pantalla trasera hacia ti y colócalo sobre la mesa.

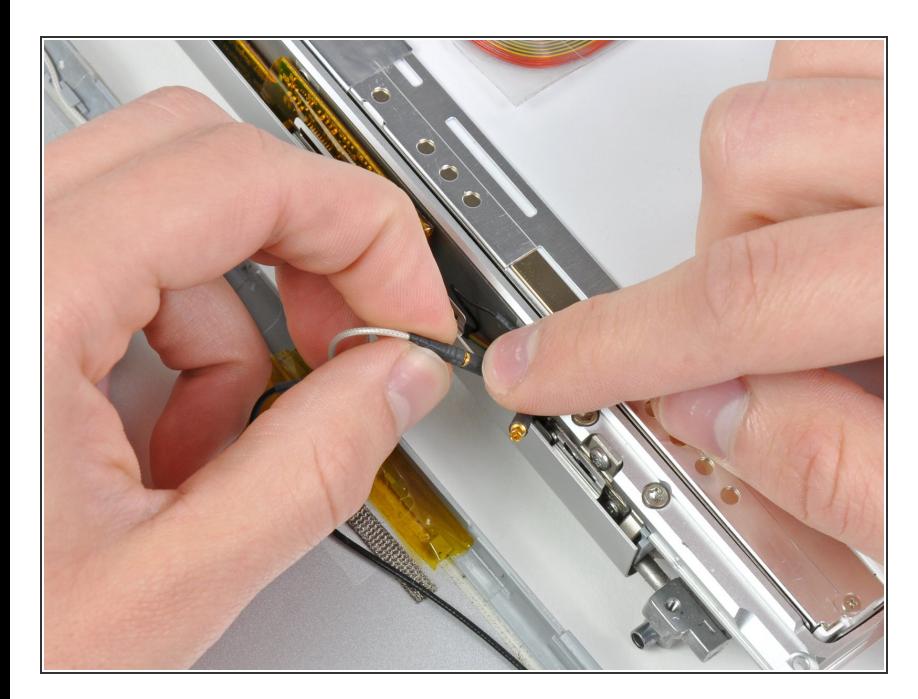

# **Paso 26**

- Desconecta ambos cables de antena del bisel de la pantalla trasera.  $\bullet$
- Quita el bisel de la pantalla trasera y déjalo a un lado.  $\bullet$

#### **Paso 27 — Bisel de la pantalla frontal**

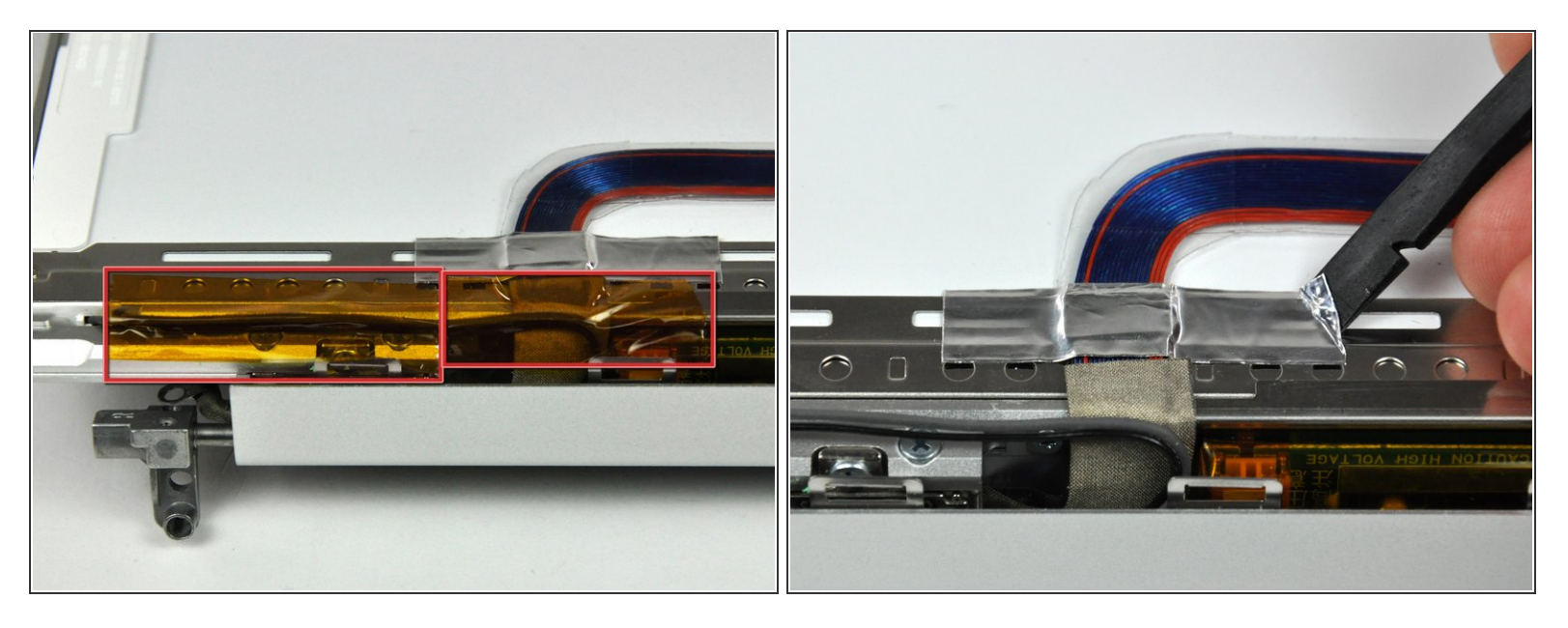

- $(i)$  Si es necesario, quita los trozos de cinta que cubren los dos cables del inversor.
- Usa el extremo plano de un spudger para quitar el trozo de cinta de aluminio que fija el cable de datos de la pantalla al marco de la pantalla LCD.  $\bullet$

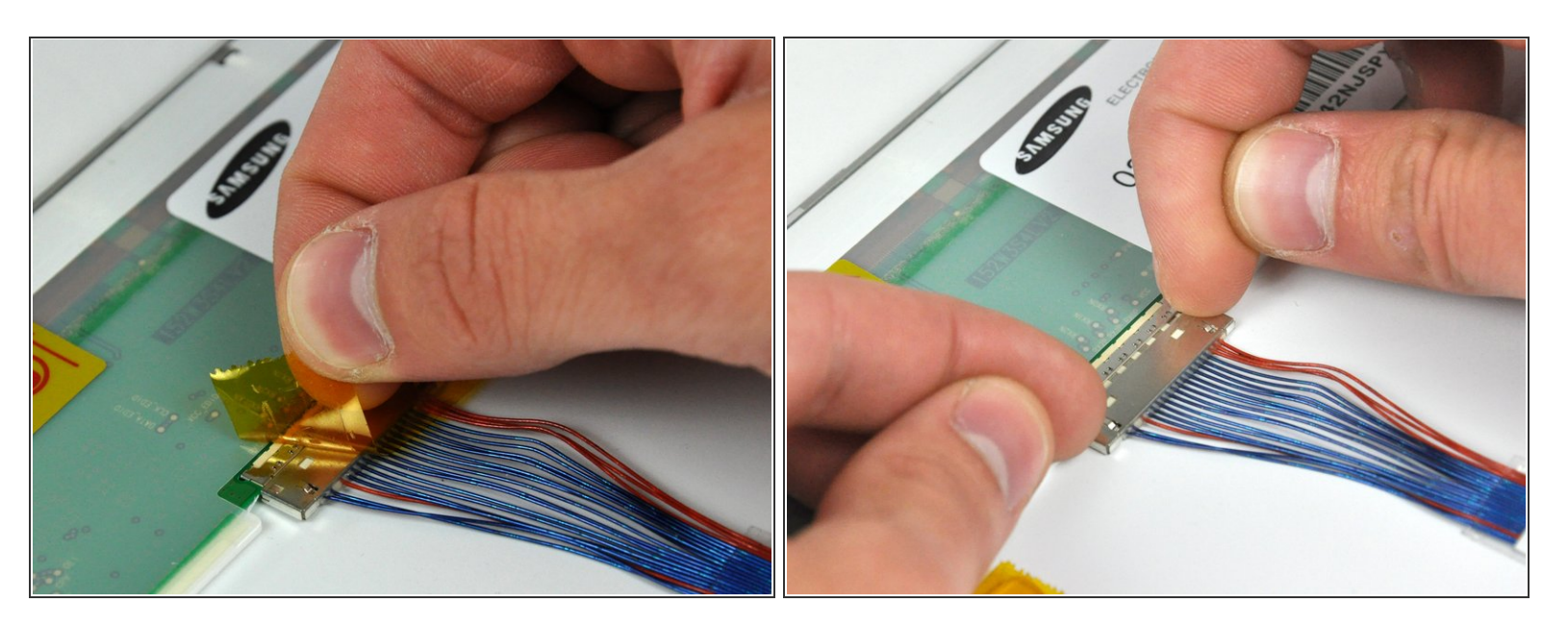

- $(i)$  Si es necesario, quita la cinta que cubre el conector del cable de datos de la pantalla.
- Extráe el conector del cable de datos de la pantalla de su zócalo para desconectarlo de la pantalla LCD.  $\bullet$

#### **Paso 29**

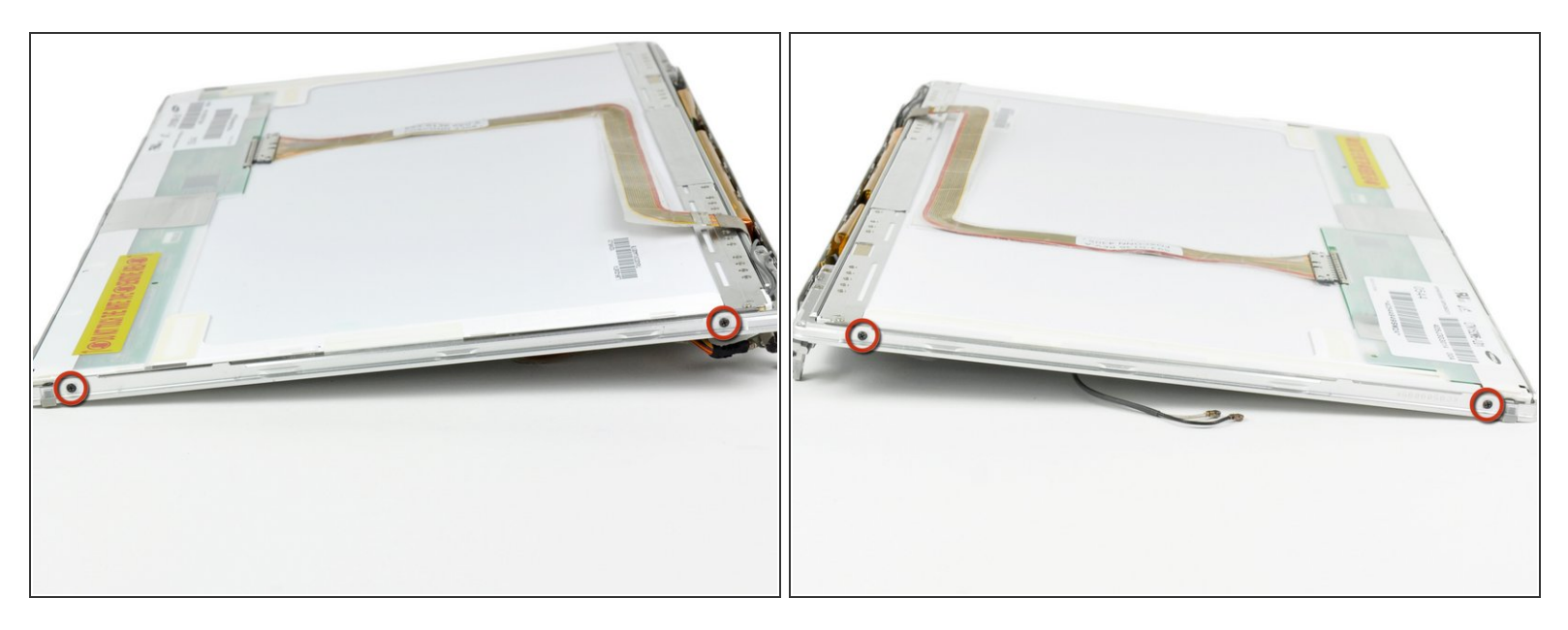

Quita los dos tornillos Phillips negros de ambos lados de la pantalla (cuatro tornillos en total).

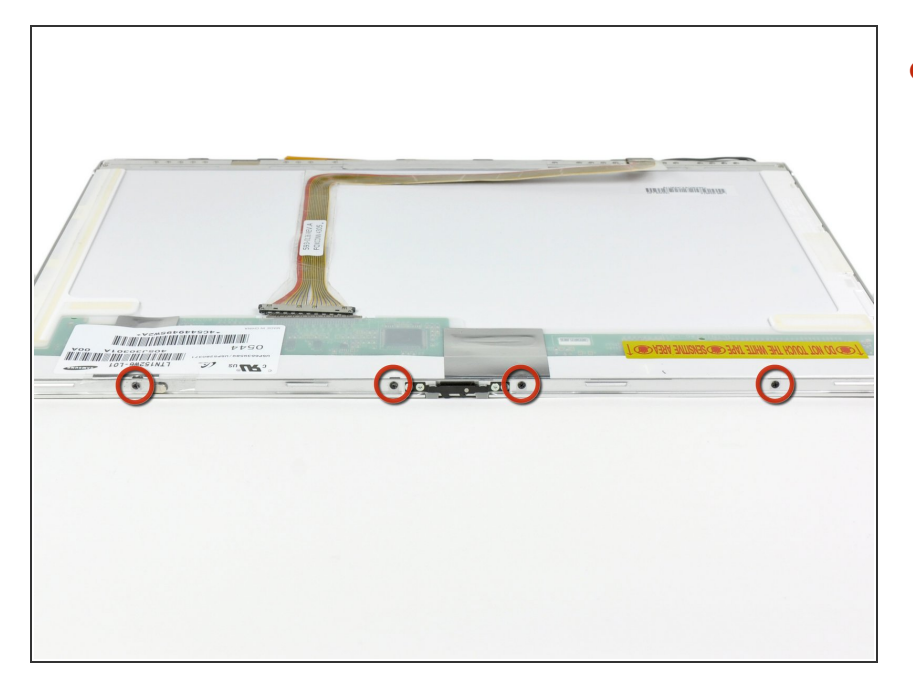

Quita los cuatro tornillos Phillips negros a lo largo del borde superior de la pantalla.  $\bullet$ 

#### **Paso 31**

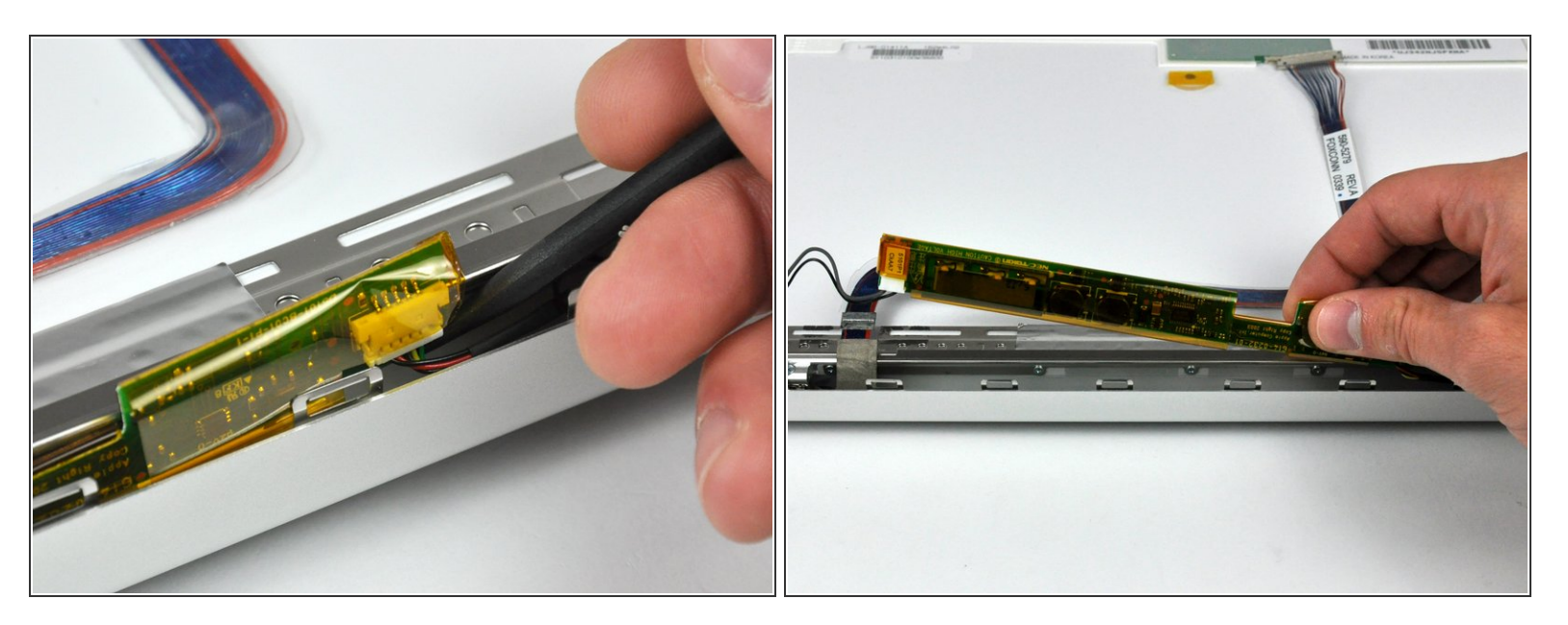

El inversor es una placa de circuito extremadamente delgada que es muy delicada y se agrieta fácilmente. Ten cuidado al manipularlo.  $\sqrt{N}$ 

- Usa un spudger para levantar el extremo del inversor de la cubierta del embrague.
- Levanta el inversor lo suficiente para acceder a ambos conectores de cable.

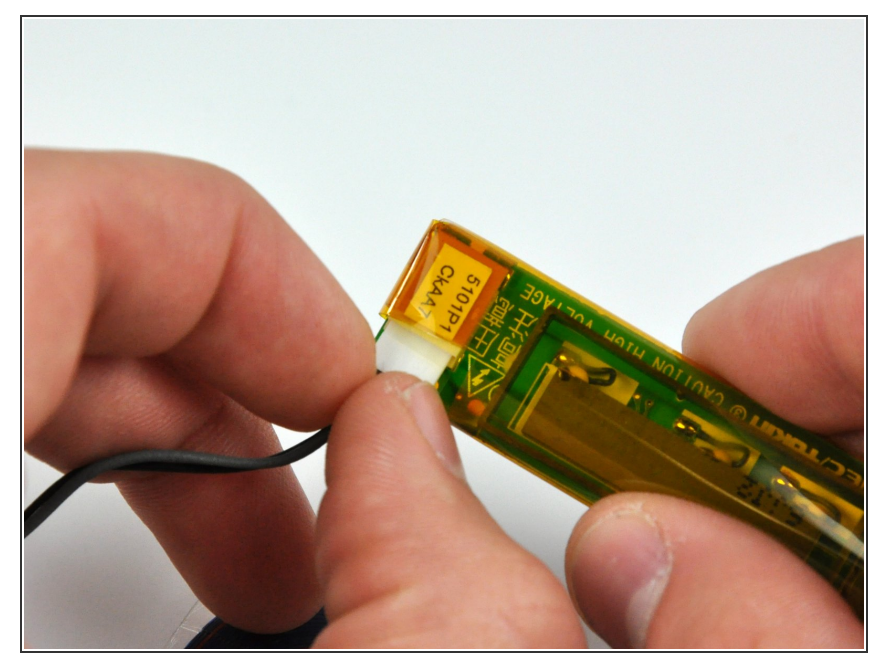

Desconecta el cable del inversor quitando su conector del zócalo en la placa del inversor.  $\bullet$ 

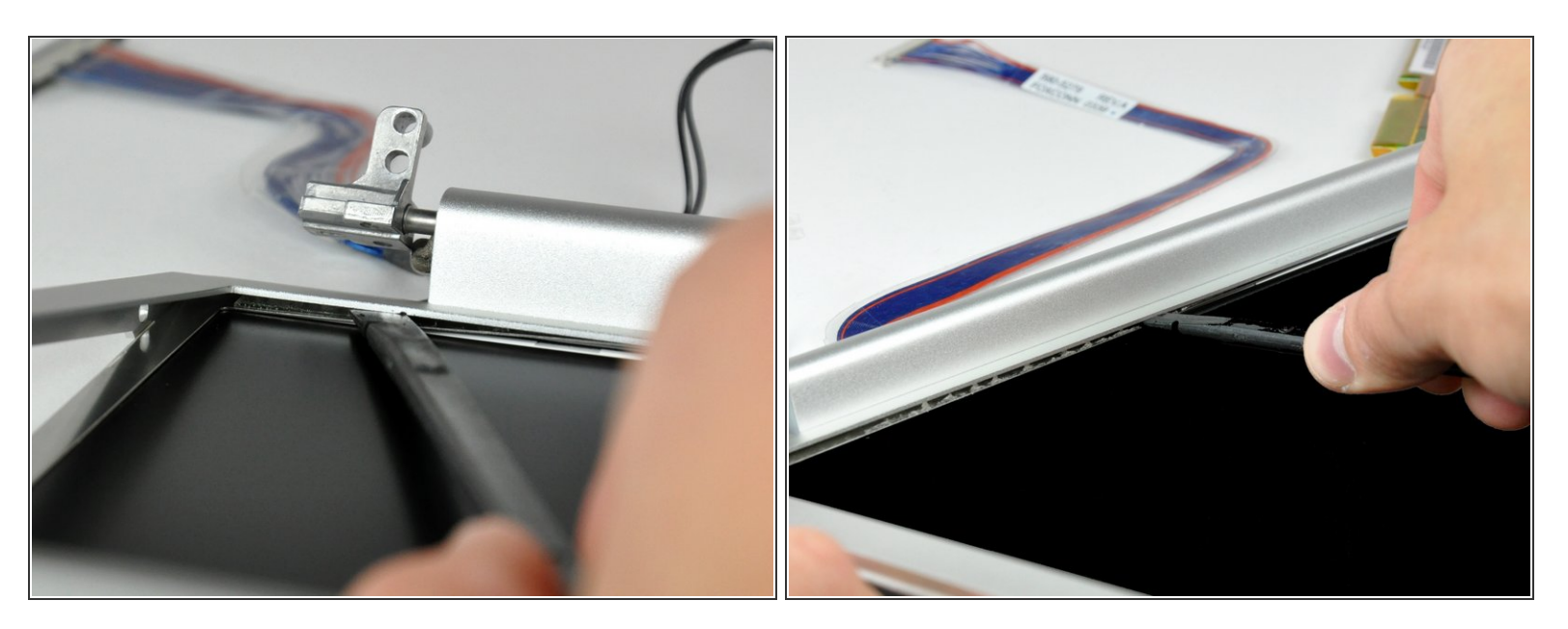

- Da la vuelta a la pantalla para que el bisel frontal quede hacia arriba.
- Levanta el bisel frontal de la pantalla LCD lo suficiente como para insertar el extremo plano de un spudger entre el marco de metal de la pantalla LCD y el bisel de la pantalla frontal.  $\bullet$
- Intentar insertar tu spudger entre el cristal LCD y el marco LCD metálico seguramente dañará su LCD  $\sqrt{N}$
- Pasa el spudger por el borde inferior del bisel de la pantalla frontal para separar el adhesivo del marco de la pantalla LCD.  $\bullet$

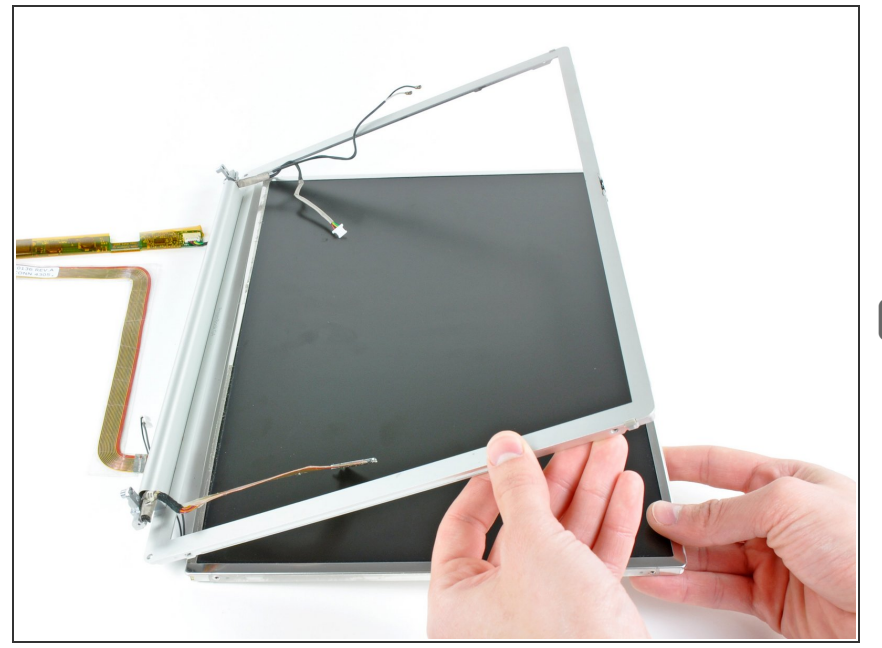

- Tire de la pantalla LCD hacia el borde superior del embellecedor de la pantalla frontal, sin importar los cables que puedan quedar atrapados.  $\bullet$
- **Mantén un registro del pequeño** imán conectado al borde superior del bisel de la pantalla frontal.

#### **Paso 35**

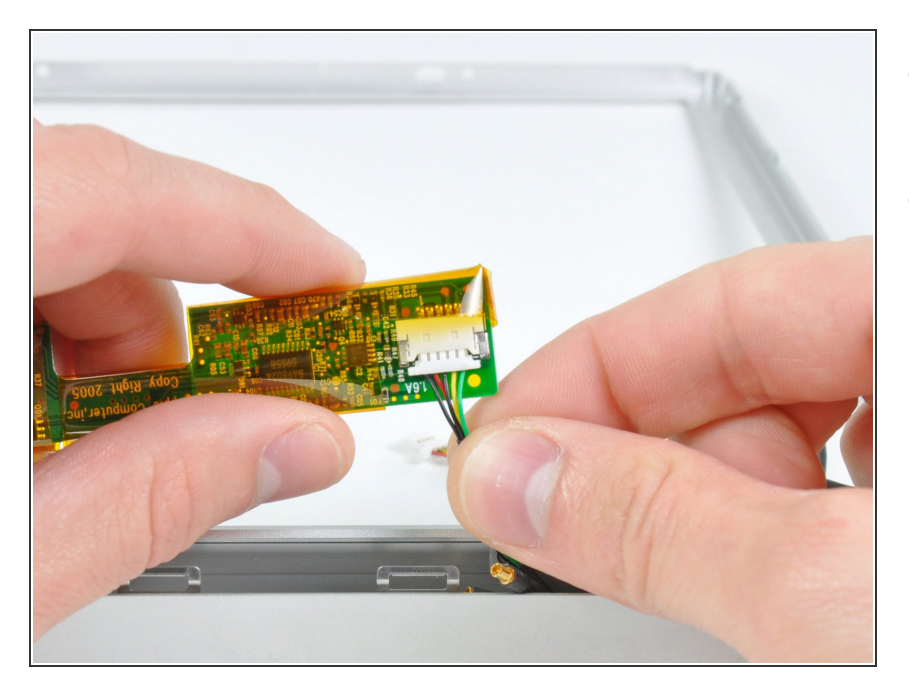

- Si es necesario, levanta el inversor de la cubierta del embrague.
- Desconecta el cable del inversor retirando su conector del zócalo en la placa del inversor.  $\bullet$

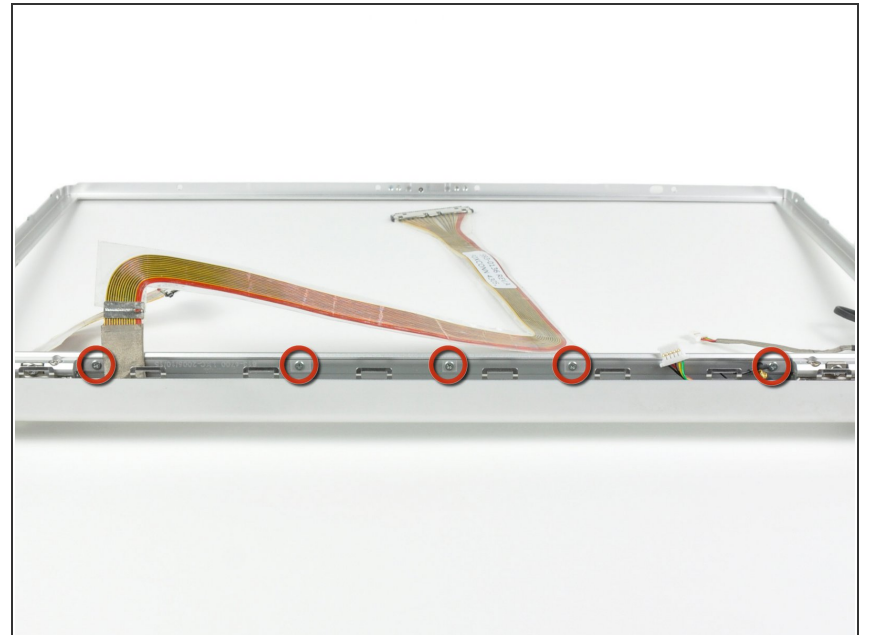

- Quita los cinco tornillos Phillips que sujetan el soporte de retención de la pantalla LCD al bisel de la pantalla frontal.  $\bullet$
- Levanta el soporte de retención de la pantalla LCD del bisel de la pantalla frontal.  $\bullet$
- Algunas máquinas no tienen este soporte. Si a tu máquina le falta el soporte, quita los cinco tornillos y continúa con el siguiente paso.

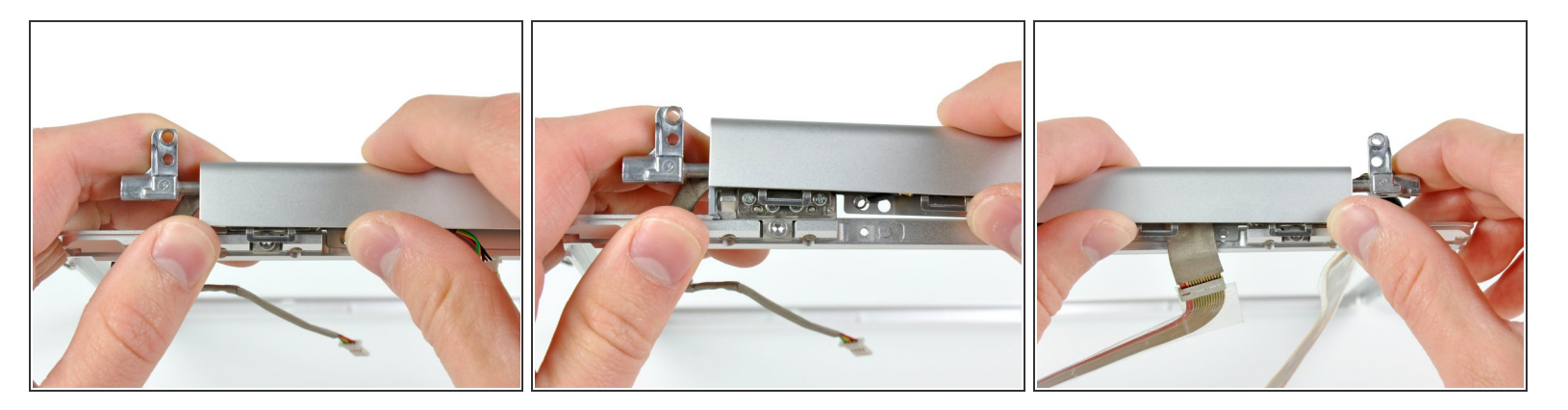

- La cubierta del embrague está construida de aluminio y se sujeta a las bisagras del embrague con clips metálicos que requieren mucha fuerza para quitarse. Procede con precaución.
- Usa sus pulgares para empujar la cubierta del embrague lejos de las bisagras del embrague.
- Mientras presionas con los pulgares, gira la cubierta del embrague hacia ti sobre su borde largo para sacarla de la bisagra del embrague.  $\bullet$
- Puede ser necesario mover la cubierta del embrague mientras la presionas hacia afuera de las bisagras del embrague para liberar los clips de retención.  $(i)$
- Repite este proceso para el otro lado de la tapa del embrague. Una vez que la cubierta del embrague esté completamente libre de las bisagras del embrague, levántala del bisel de la pantalla frontal.  $\bullet$

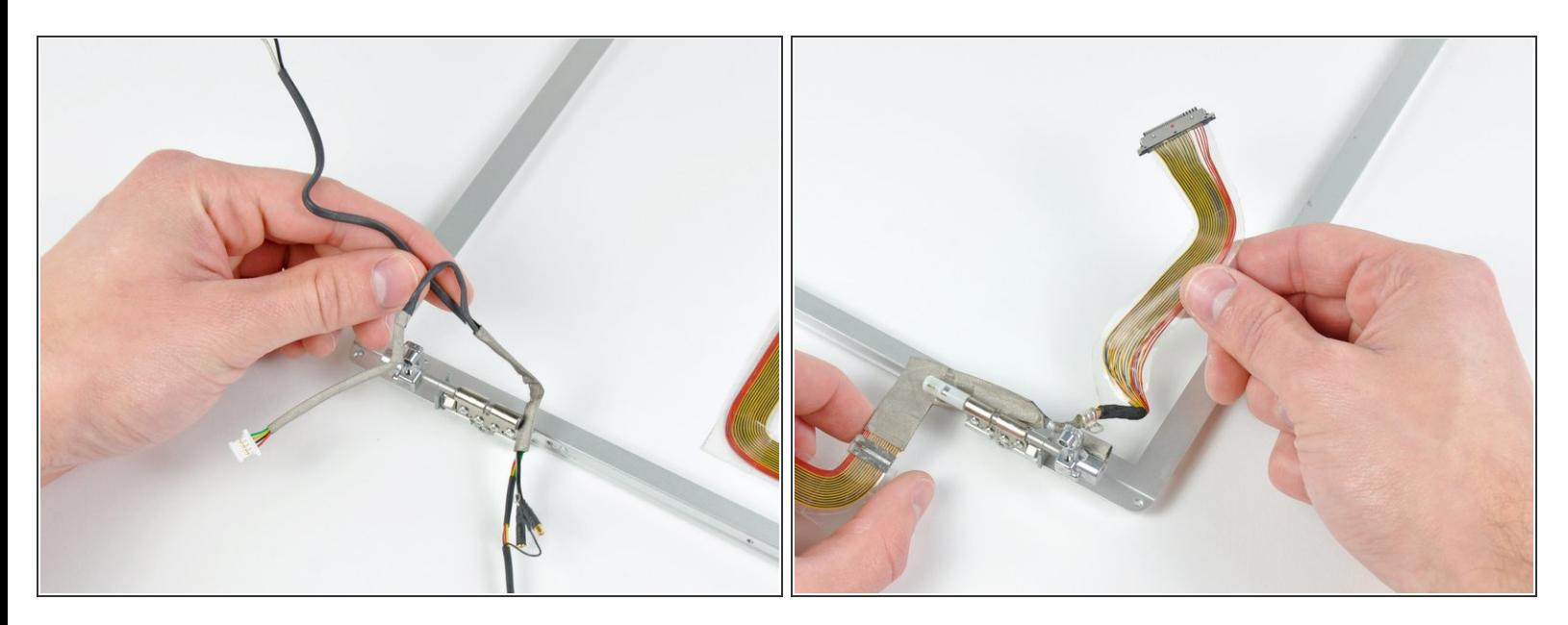

Desvía el inversor y muestra los cables de datos de las bisagras del embrague y déjalos a un lado.  $\bullet$ 

#### **Paso 39**

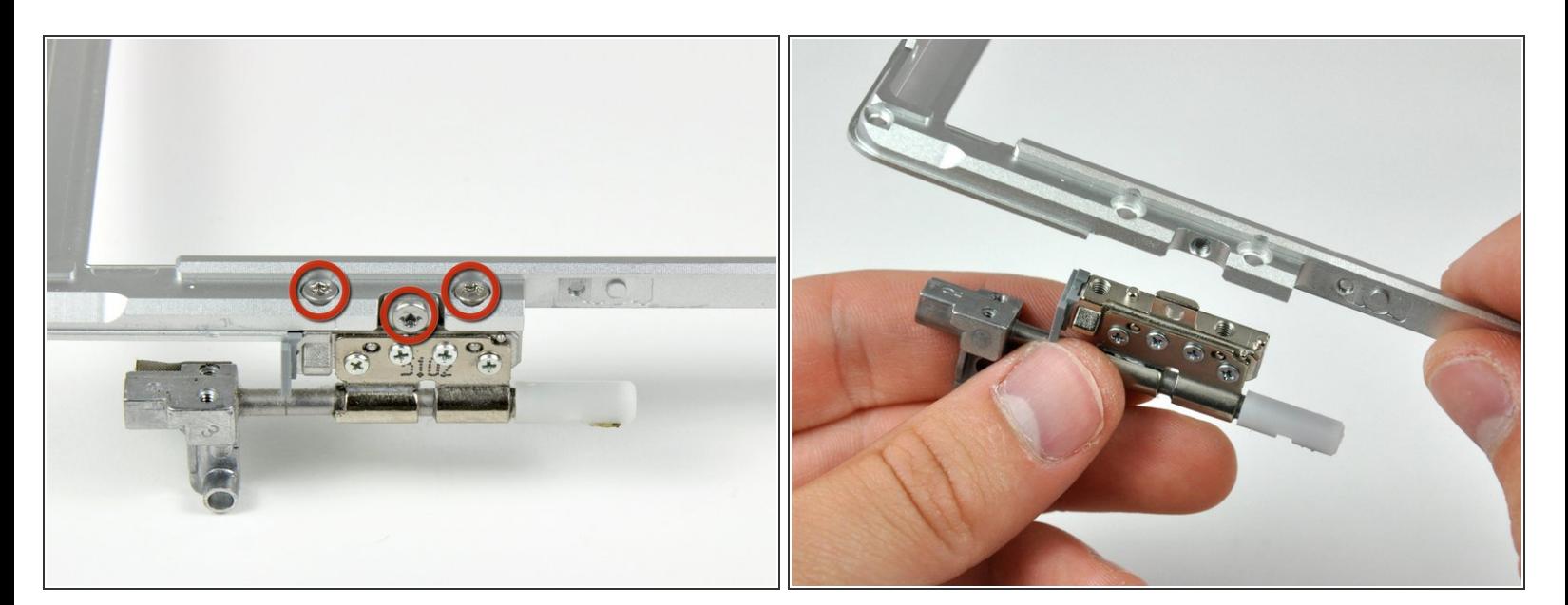

- Quita los tres tornillos Torx T8 que sujetan la bisagra del embrague derecho al bisel de la pantalla frontal.  $\bullet$
- Quita la bisagra derecha del embrague y ponla a un lado.

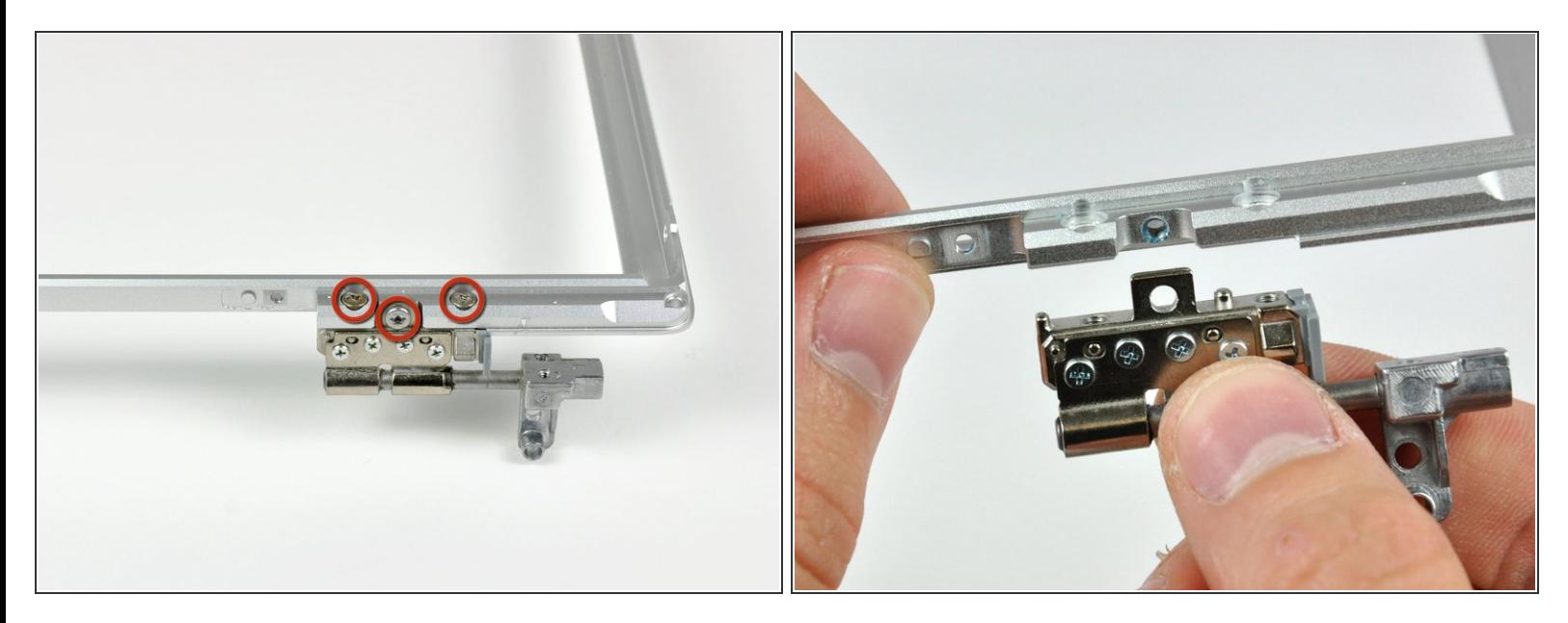

- Quita los tres tornillos Torx T8 que sujetan la bisagra izquierda del embrague al bisel frontal.
- Quita la bisagra izquierda del embrague y ponla a un lado.

# **Paso 41**

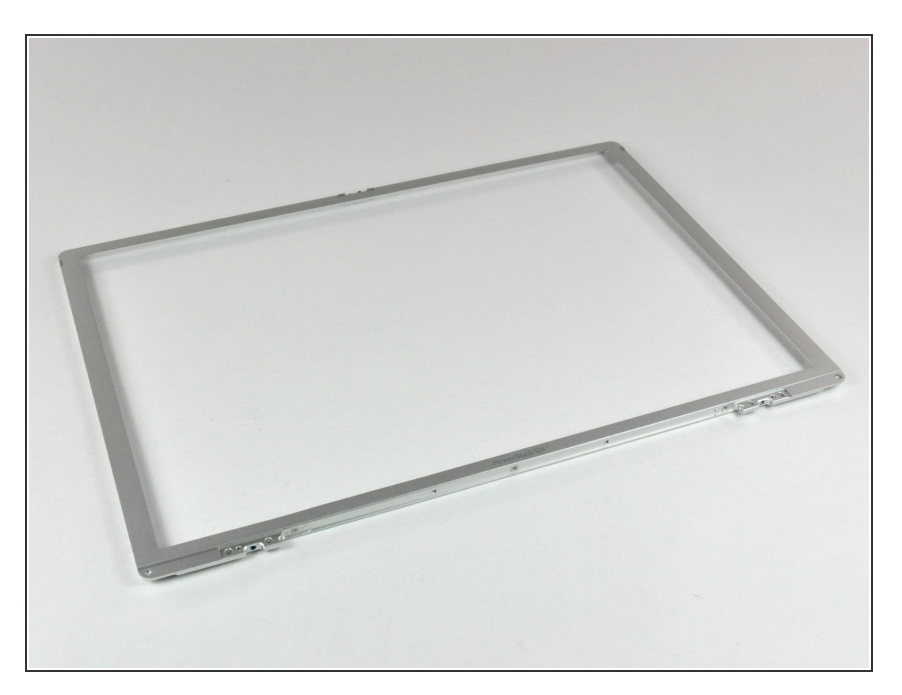

El bisel de la pantalla frontal es lo que queda.  $\bullet$ 

Para volver a reensamblar tu dispositivo, sigue estas instrucciones en orden inverso.